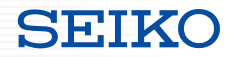

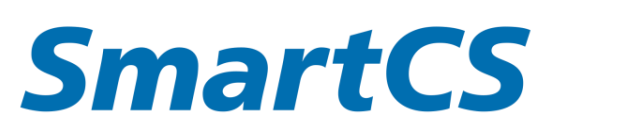

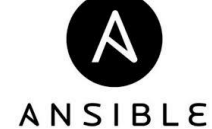

### SmartCS × Ansible連携

説明資料

本資料について

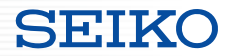

### コンソールサーバー SmartCS と Ansible の連携を実現する

SmartCS modules for Ansible 、ベンダーモジュールとの連携

について説明した資料となります。

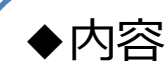

- ・SmartCSの概要
- ・SmartCSとAnsibleの連携方法
	- SmartCS modules for Ansible
	- ベンダーモジュールとの連携

・関連資料

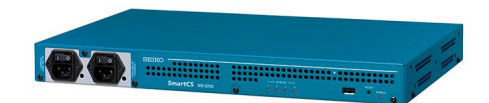

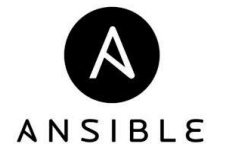

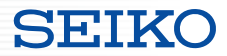

### **SmartCSの役割**

- ・コンソールポートとは
- ・SmartCSの役割について

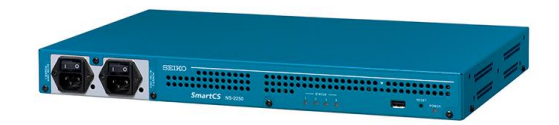

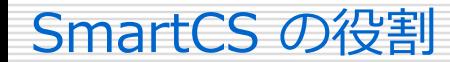

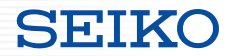

■コンソールポートの役割

IP通信ではなく、シリアル通信でオペレーションをするためのインターフェース

#### **・初期設定**

IP設定、ユーザ作成、SSHの有効化 などの初期設定

#### **・緊急時のオペレーション**

LANポート障害、ネットワーク障害 などの影響で、 装置へIPアクセスできなくなった際の最後のアクセス手段

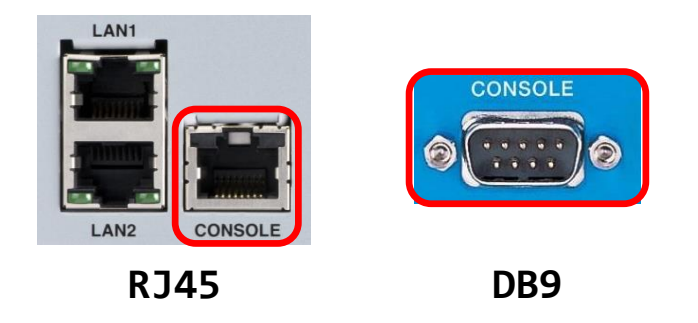

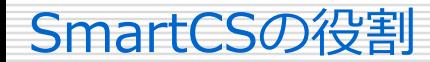

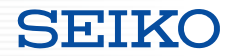

#### ■SmartCSの役割

コンソールポートを集約し、リモートでアクセスできるようにする装置

**・リモートアクセス**

IPアクセスできない状態の装置へ、リモートでアクセス可能

#### **・オペレーション範囲の拡大**

リモートからは実施しづらい作業を、安全に実行可能 ACL/ルーティングなどの設定変更、ファーウェアアップデート など

#### **オペレーションセンター 遠隔地のDCなど**

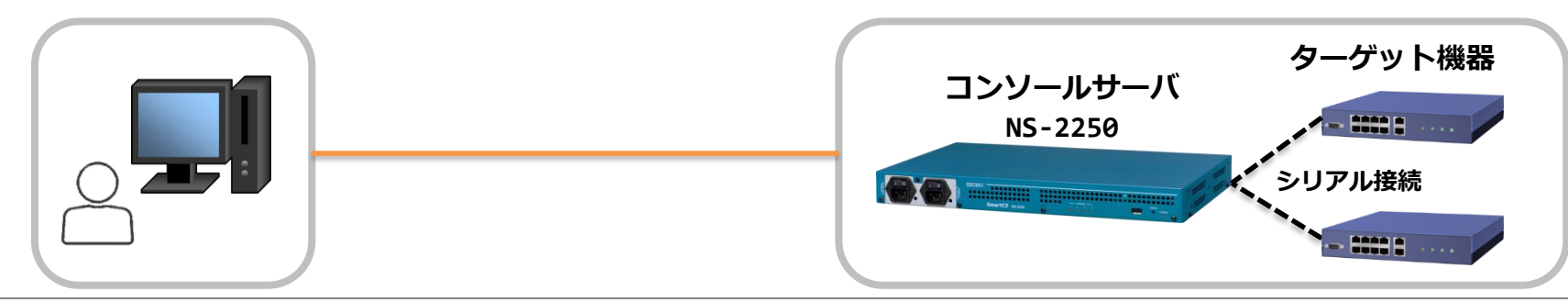

Copyright (C) SEIKO SOLUTIONS INC. All Rights Reserved. セイコーソリューションズ株式会社

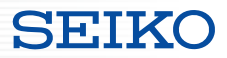

- ・必要となるもの
- ・連携してできること
- ・連携方法
	- SmartCS modules for Ansible
	- ベンダーモジュールとの連携

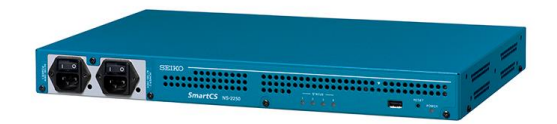

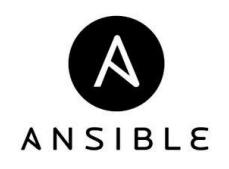

■必要となるもの

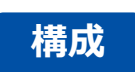

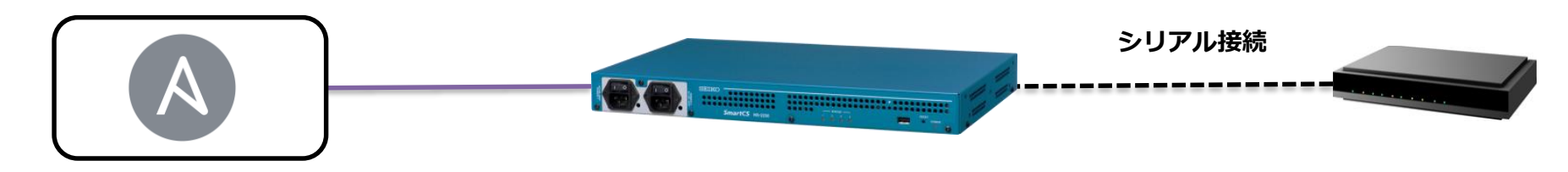

**Ansibleホスト ・Ansibleをインストール するホストOS**

**Ansible**

```
↑
SmartCS用Ansibleモジュール
```

```
(SmartCS modules for Ansible)
```
**SmartCS NS-2250シリーズ ・NS-2250-16/16D ・NS-2250-32/32D**

**・NS-2250-48/48D**

**ターゲット装置**

**SEIKO** 

※**NS-2250と 接続可能な装置**

### **SmartCS Modules for Ansible**

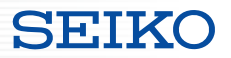

■SmartCS Modules for Ansible の提供について

#### ①Ansible Galaxy サイトからダウンロード、インストールが可能です。 <https://galaxy.ansible.com/seiko/smartcs>

<sup>2</sup> Community Authors> seiko> smartcs

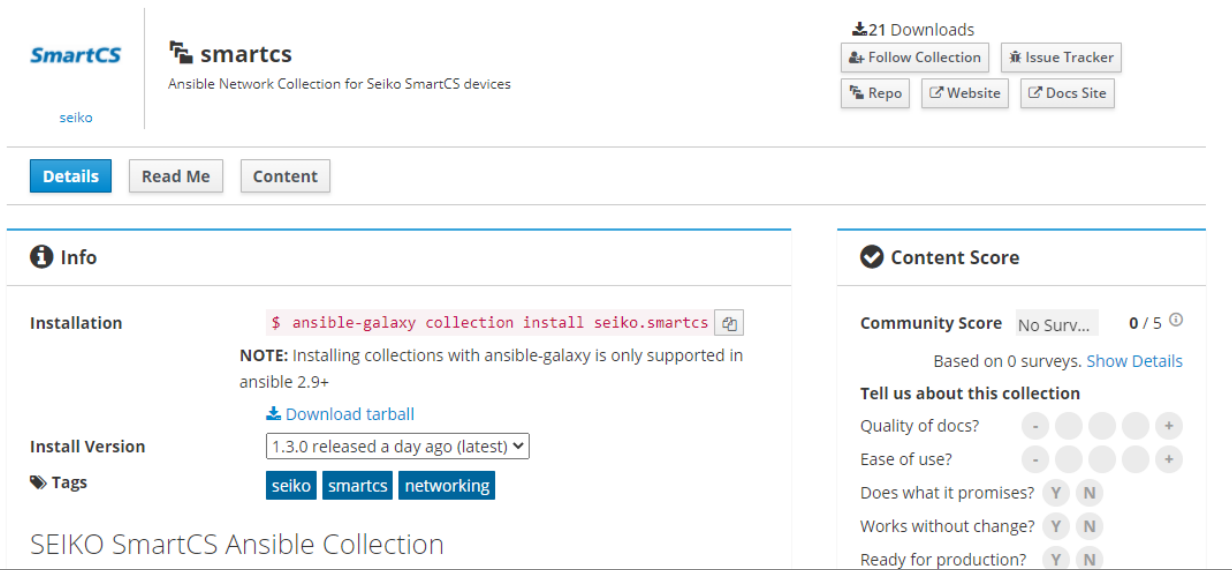

Copyright (C) SEIKO SOLUTIONS INC. All Rights Reserved. セイコーソリューションズ株式会社

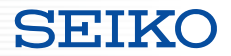

■SmartCS Modules for Ansible の提供について

②弊社ホームページより提供しています。

以下のURLよりお申込み下さい。

https://www.seiko-sol.co.jp/products/console-server/console-server\_download/

#### ■提供内容

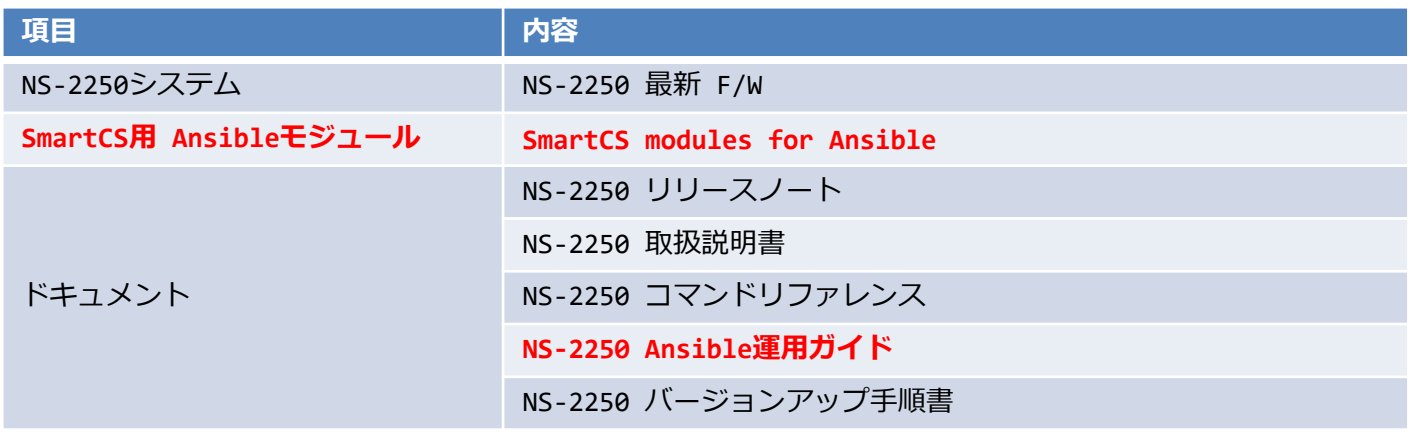

#### ■SmartCS Modules for Ansible 動作環境について

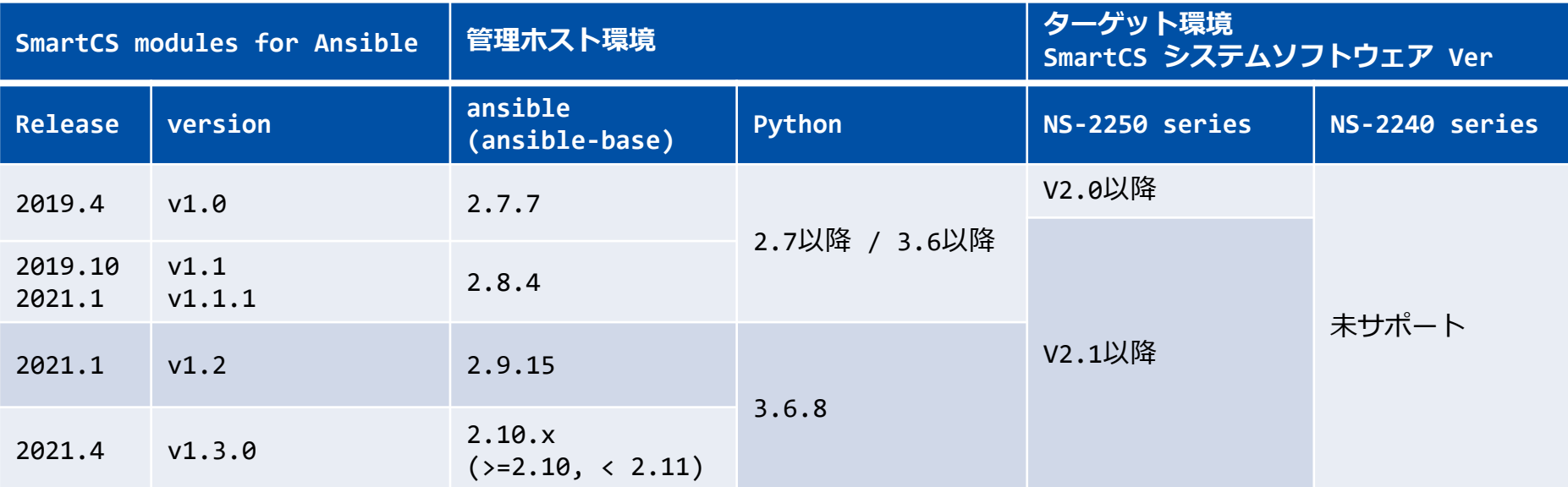

※NS-2250のSWとAnsible用モジュールは各バージョン毎に対応した組み合わせで動作します。 ※v1.3.0より、Ansible Collections の仕組みに対応しています。

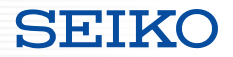

#### ■連携してできること

SmartCSとAnsibleの連携により、以下の機能が利用可能となります。

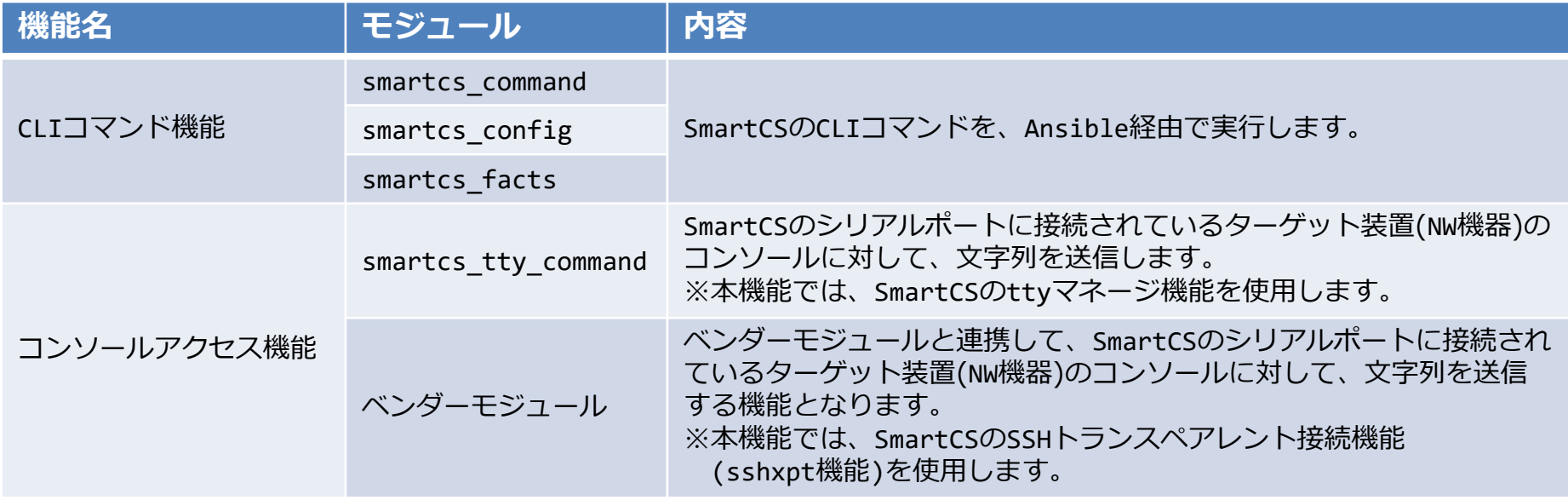

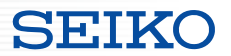

■各機能のオペレーション範囲

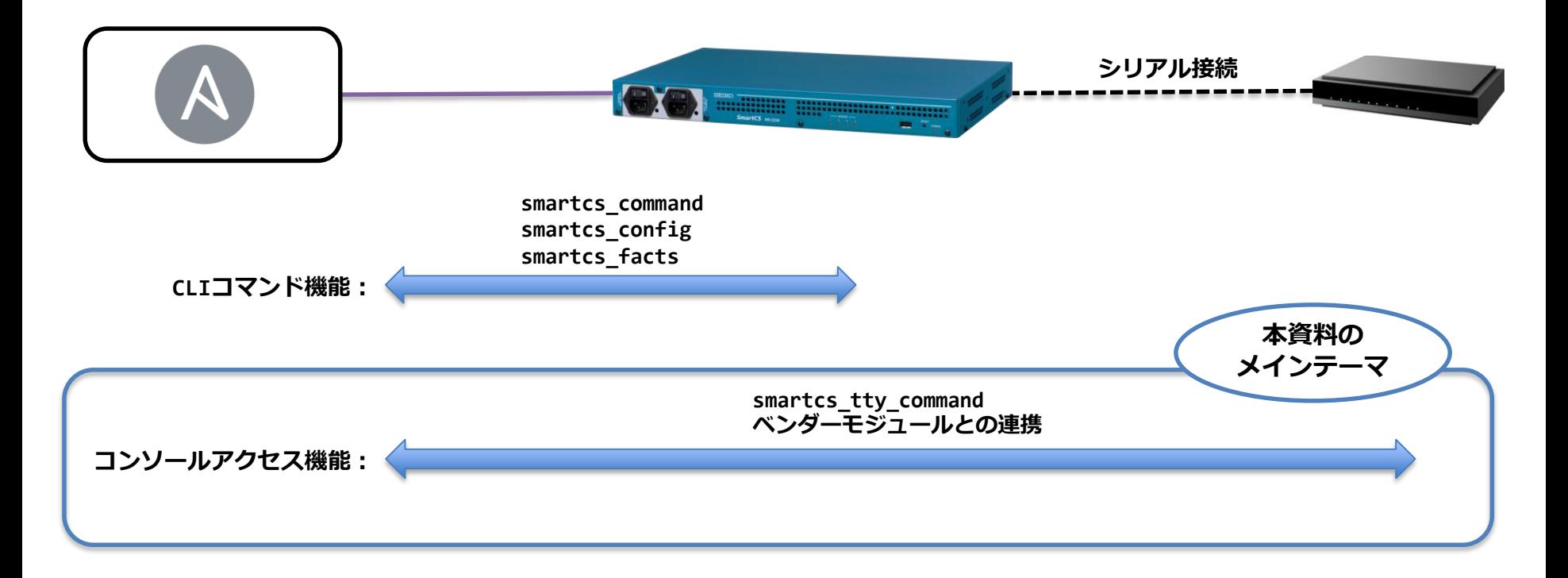

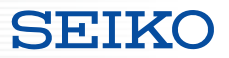

### ■Ansibleとの連携方法は 2パターン用意

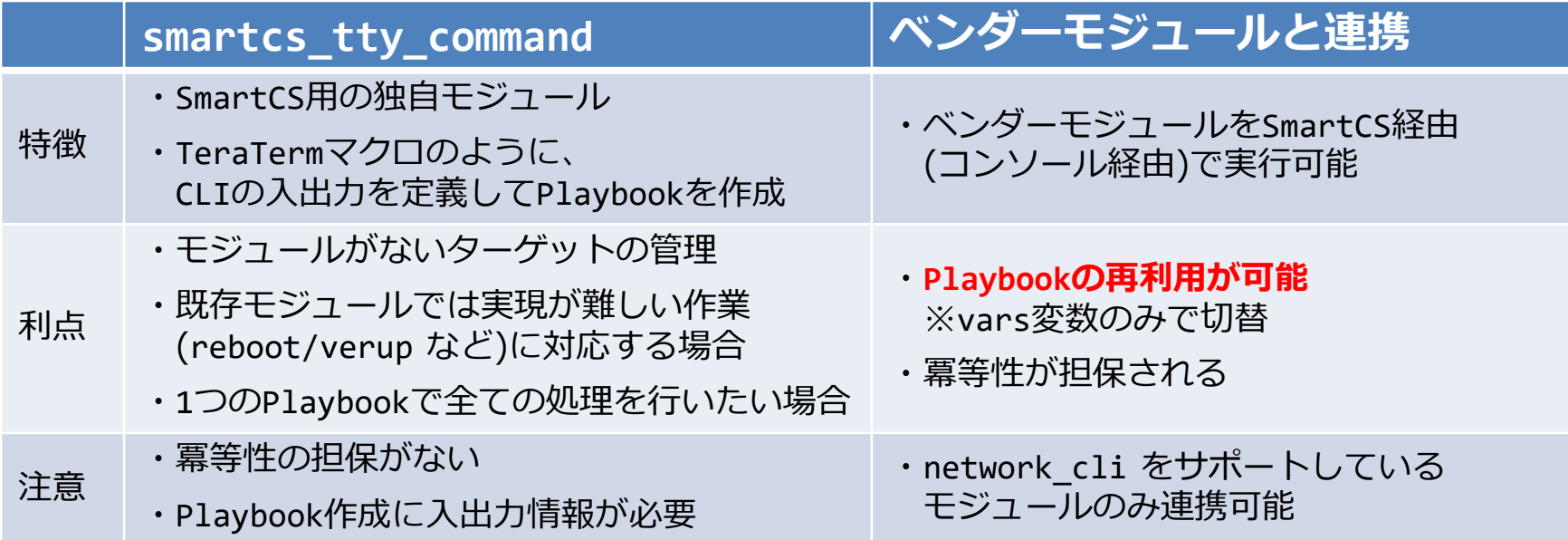

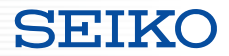

#### **SmartCS modules for Ansible**

・モジュールの解説

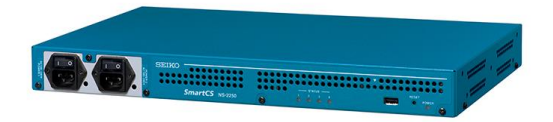

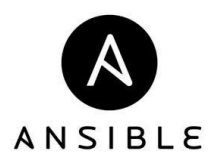

#### ■SmartCS modules for Ansible で提供するモジュール

**【CLIコマンド機能】**

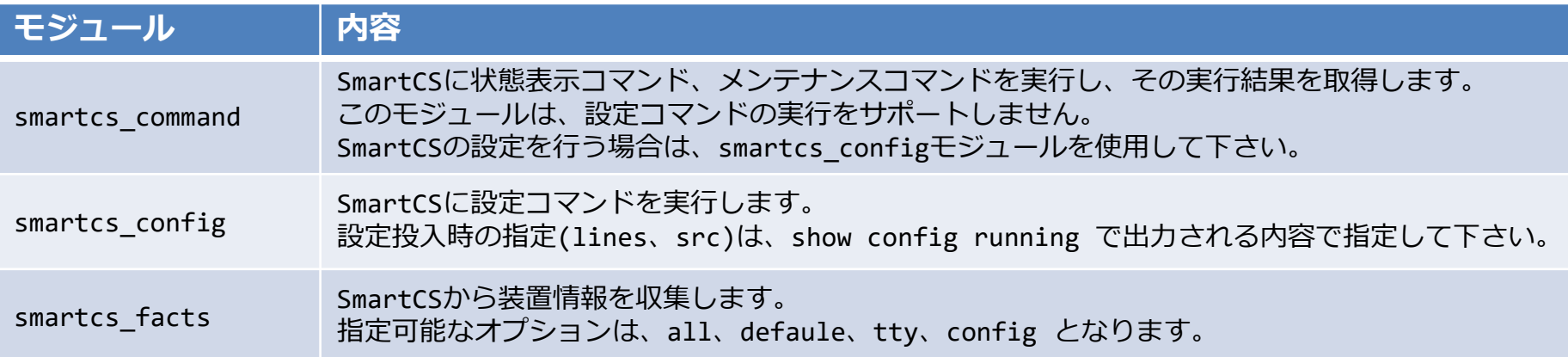

#### **【コンソールアクセス機能】**

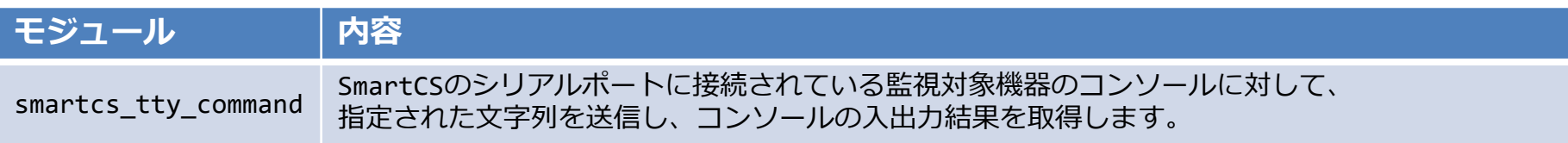

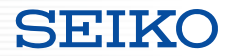

■smartcs\_tty\_command モジュールのポリシー

#### **コンソールの初期状態について**

監視対象機器のコンソール状態について、 smartcs\_tty\_commnandモジュールでは管理、制御を行いません。 最後に実行したコマンドによって、監視対象機器のコンソールは、

- ・ログインプロンプト状態
- ・一般ユーザシェル状態
- ・管理者ユーザシェル状態
- ・設定投入用シェル状態

などと、様々な状態が想定されますが、監視対象機器のコンソール状態を考慮してPlaybookを作成して下さい。

#### **コンソールの入出力結果について**

監視対象機器のコンソールで実行されたCLIコマンドの結果について、 smartcs tty commandはその実行結果のエラー有無等を自動で判別しません。 コンソール上で実行されたCLIコマンドの結果に応じてansibleコマンドの実行結果(ok/failed)を制御したい場合は、 ・error\_recvchar\_regexオプション ・error\_detect\_on\_moduleオプション

```
をご利用して制御を行って下さい。
```
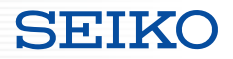

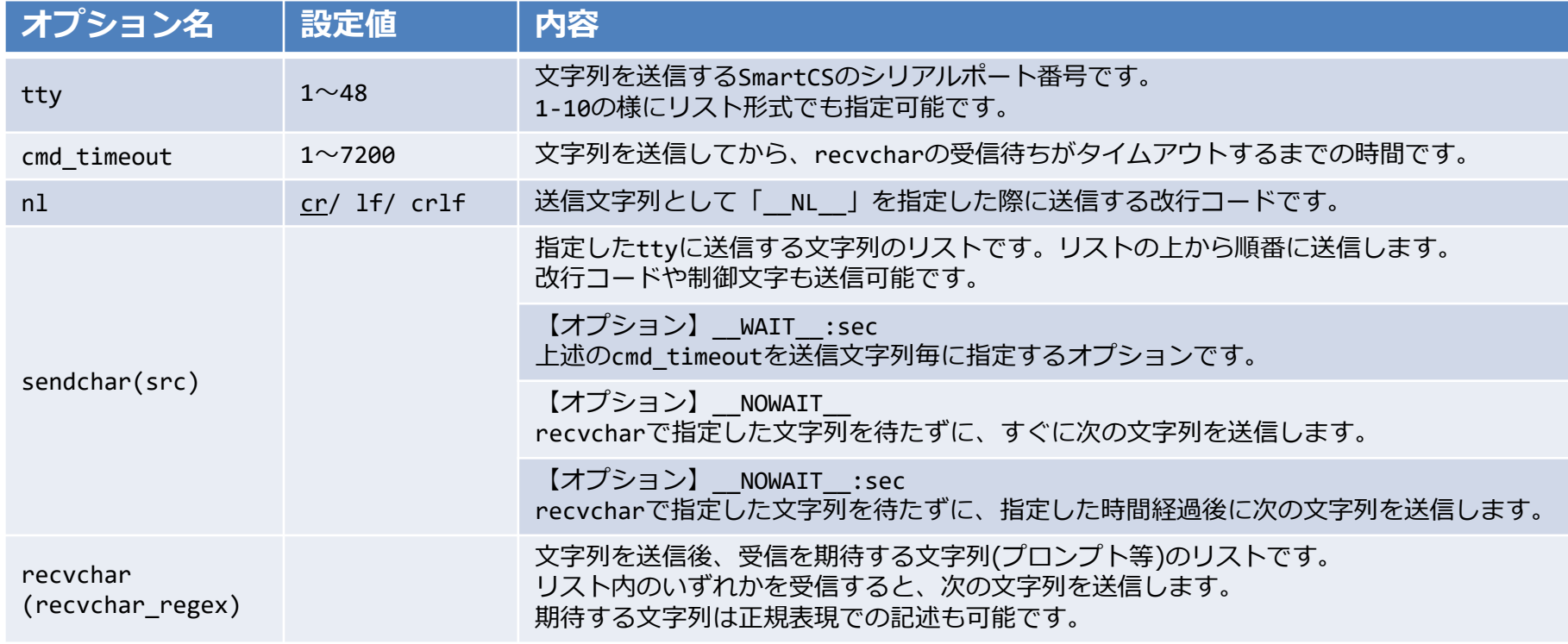

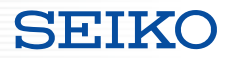

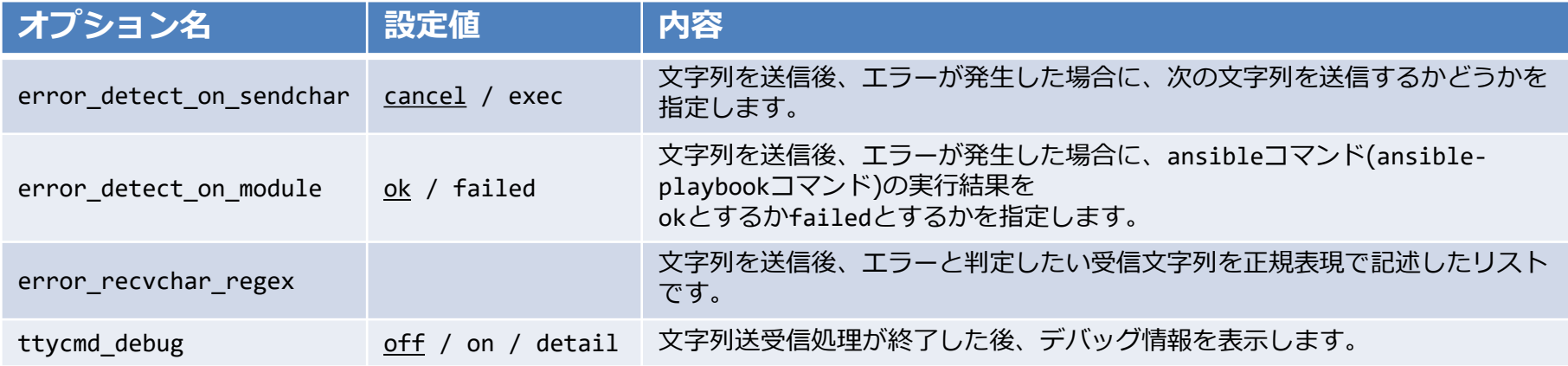

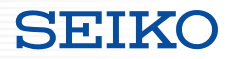

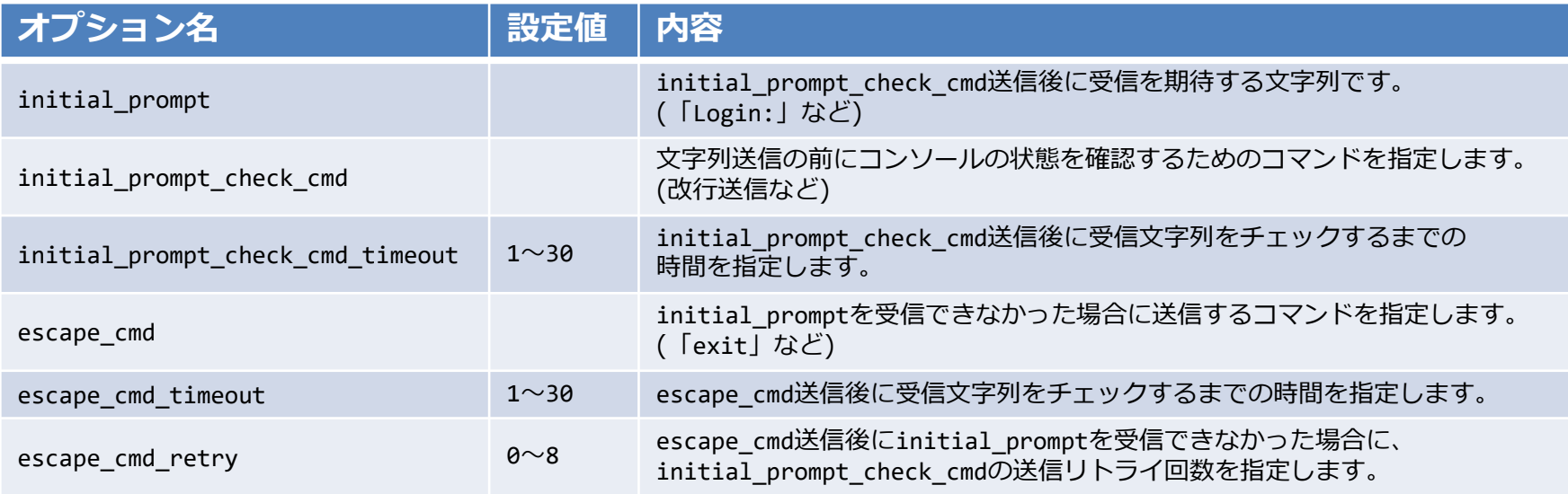

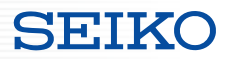

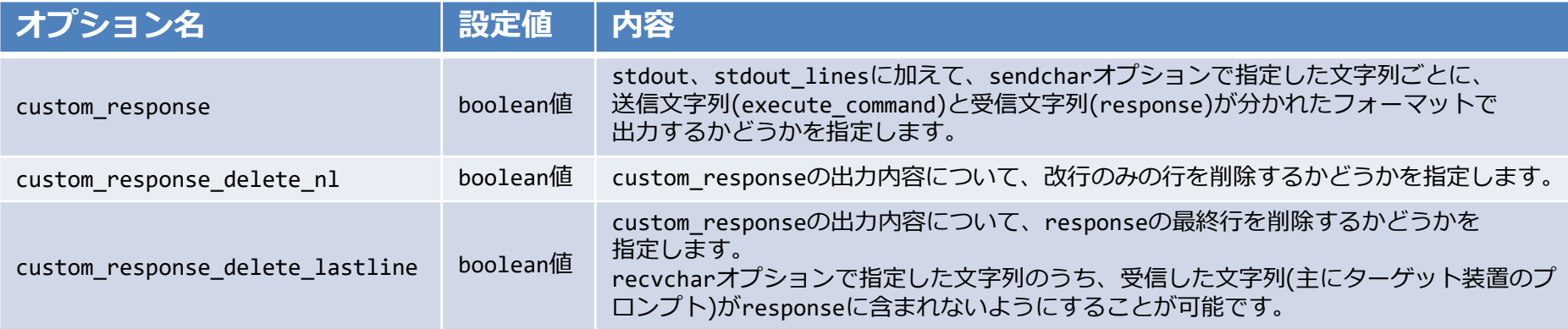

#### **SEIKO**

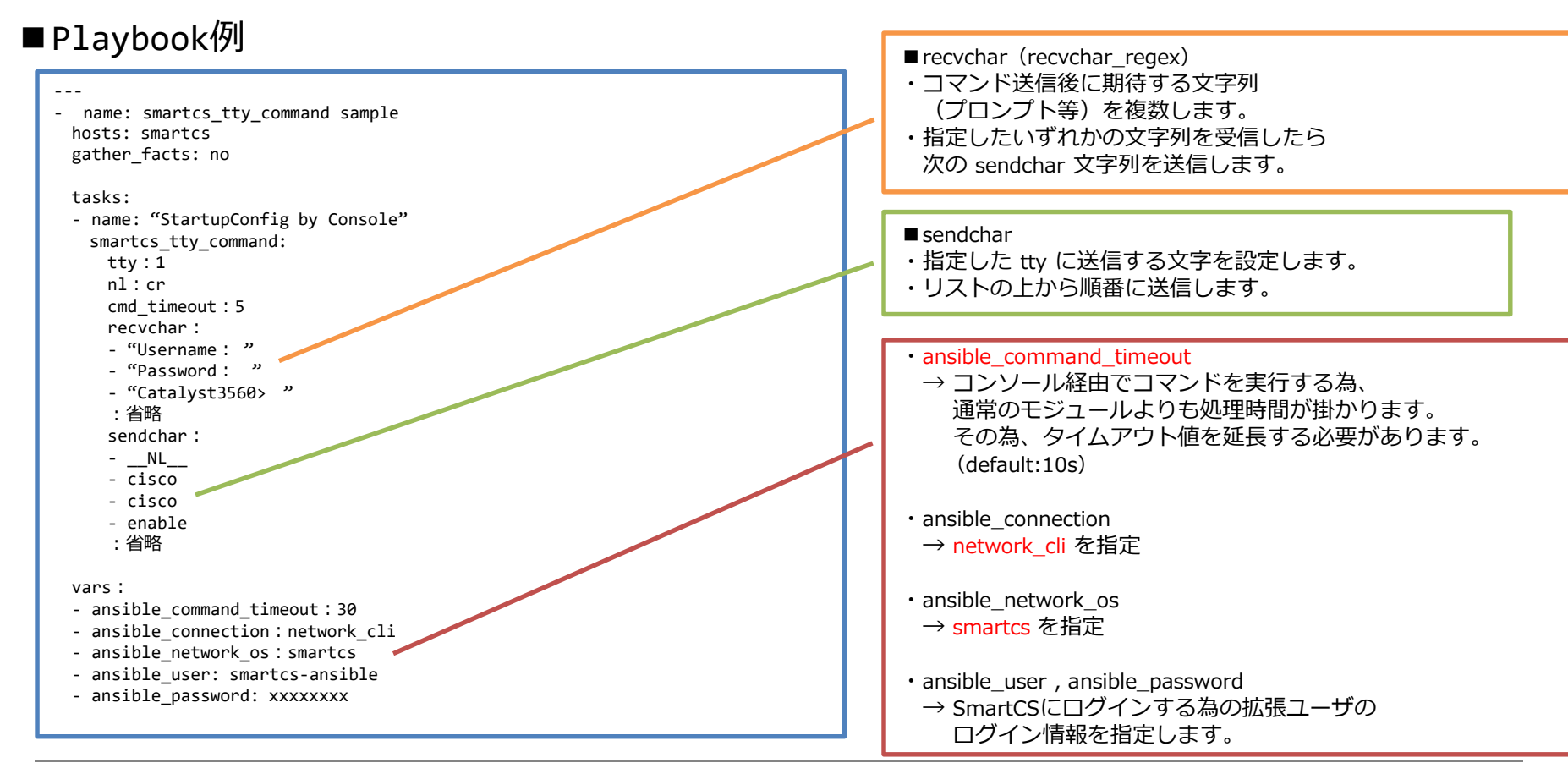

#### ■Playbook実行結果

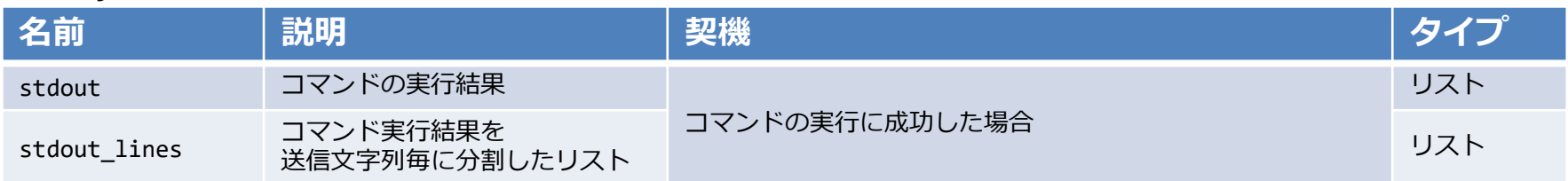

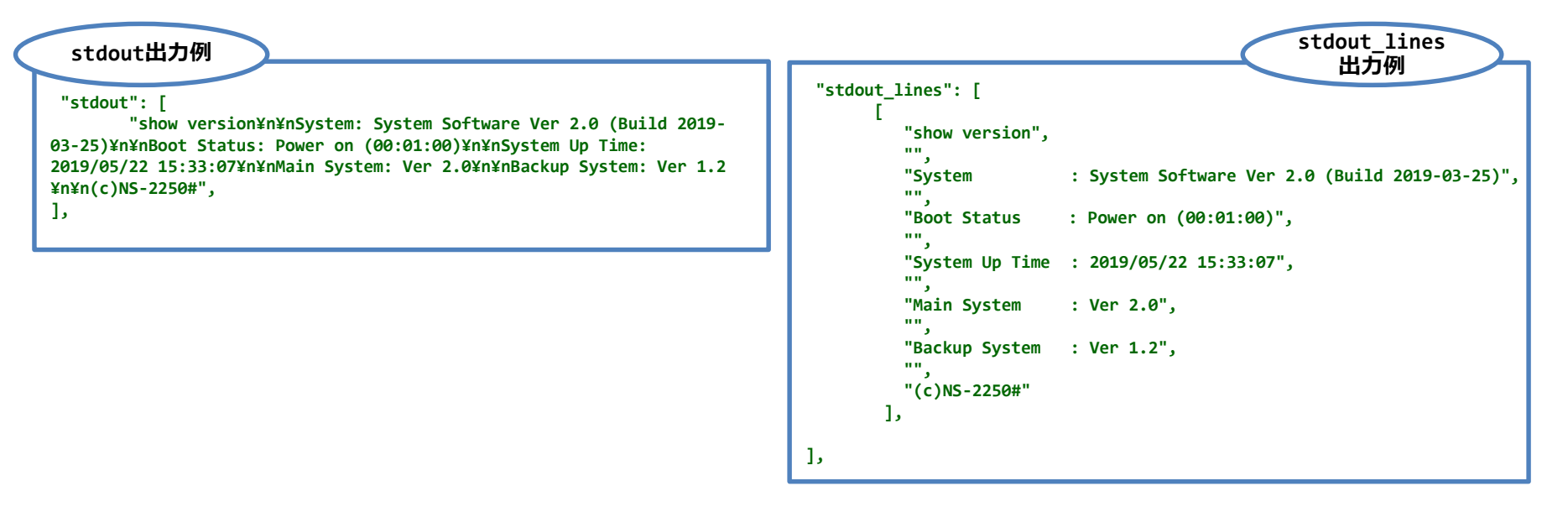

#### ■Playbook実行結果

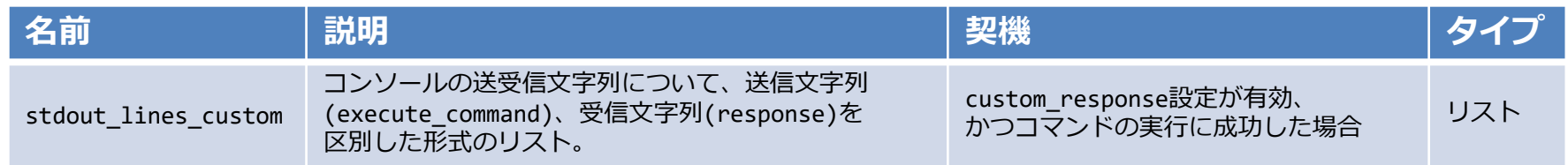

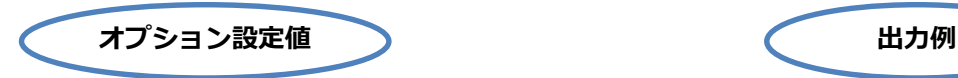

- ・custom\_response : **on** ⇒stdout lines customでの出力有効
- ・custom\_response\_delete\_nl : **on** ⇒コマンド実行結果の行間を削除
- ・custom\_response\_delete\_lastline : off ⇒最終行(プロンプト等)は削除しない

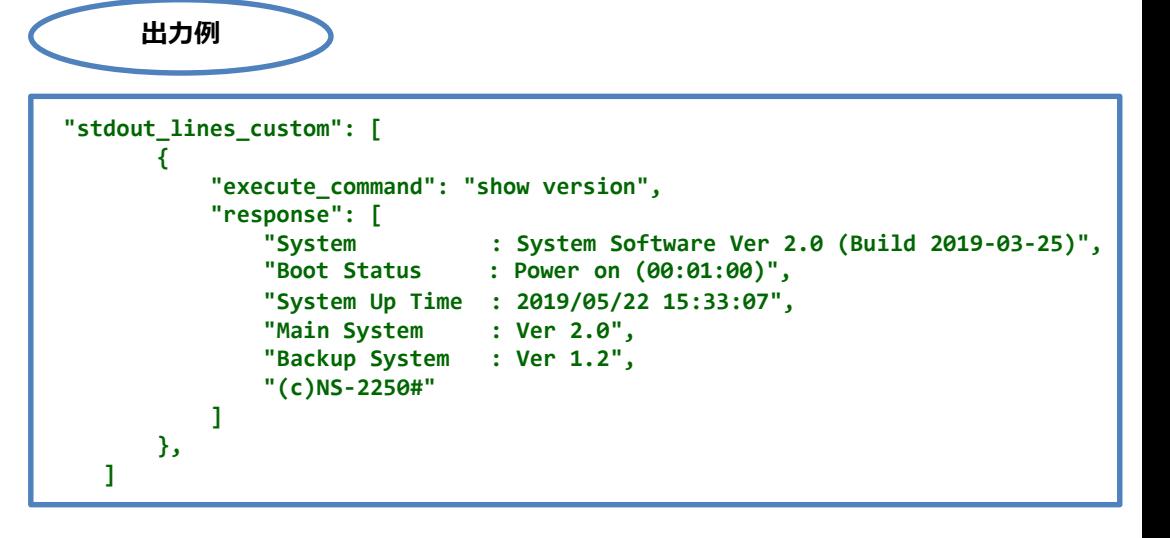

- ■sendchar の送信可能文字について
- ・送信可能文字列は recvchar 同様に可視化文字全て。
	- sendchar

SPACE **!** " # \$ % &  
A B C D E F G H I J K L M N O P Q R S T U V W X Y Z [
$$
\yen
$$
 ]  
a b c d e f g h I j k l m n o p q r s t u v w x y z { ] } ~

- モジュールv1.0では、上記の赤文字記号について sendchar オプションで送信不可。 モジュールv1.1では、 recvchar と同様に全ての可視化文字を送信可能。
- sendchar で一部記号を指定する場合、はシングルコーテーションやダブルコーテーションで囲う必要があります。 ' (シングルコーテーション) 、"(ダブルコーテーション) など
- recvchar

SPACE ! " # \$ % & ' ( ) \* + , - . / 0 1 2 3 4 5 6 7 8 9 : ; < = > ? @ A B C D E F G H I J K L M N O P Q R S T U V W X Y Z [ ¥ ] ^ \_ ` a b c d e f g h I j k l m n o p q r s t u v w x y z  $\{ | \} \sim$ 

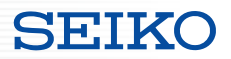

- ■sendchar の送信可能文字について
- ・sendchar で 制御文字を送信可能。

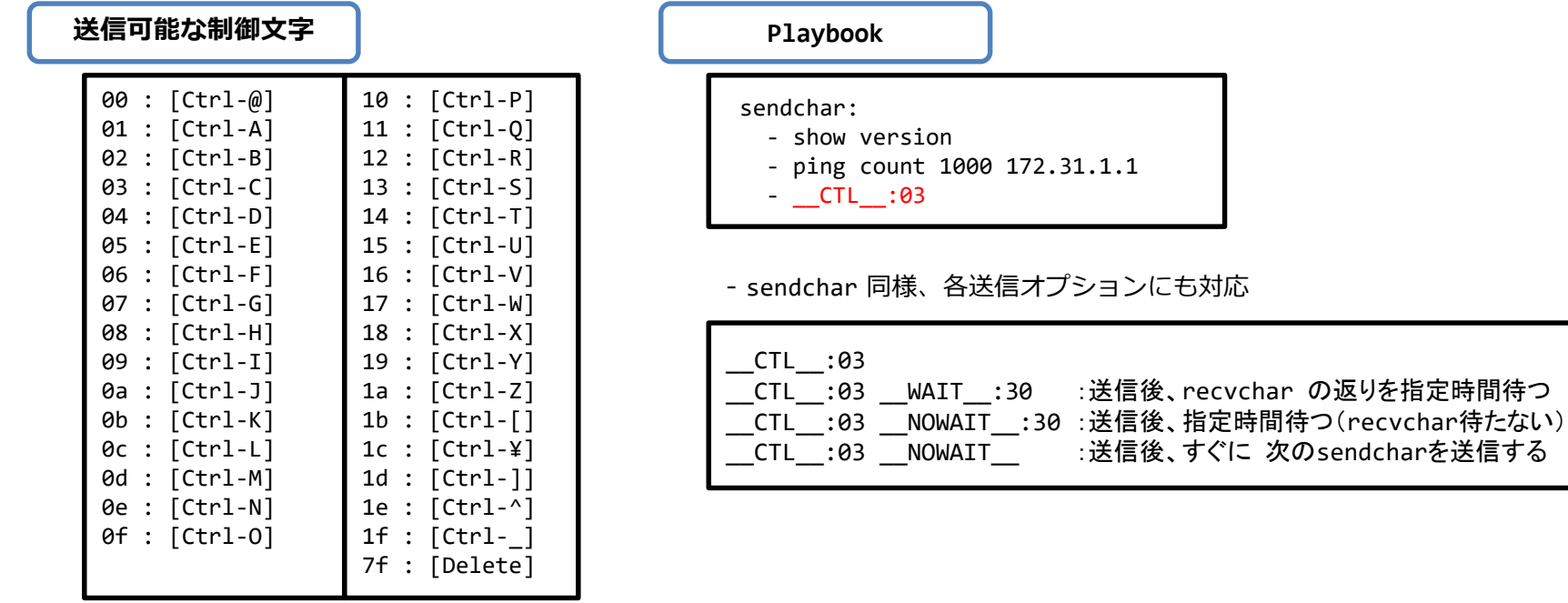

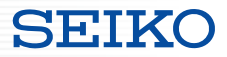

- ■sendchar を src で指定
- ・sendchar で送信する文字列について 外部ファイルを指定可能。

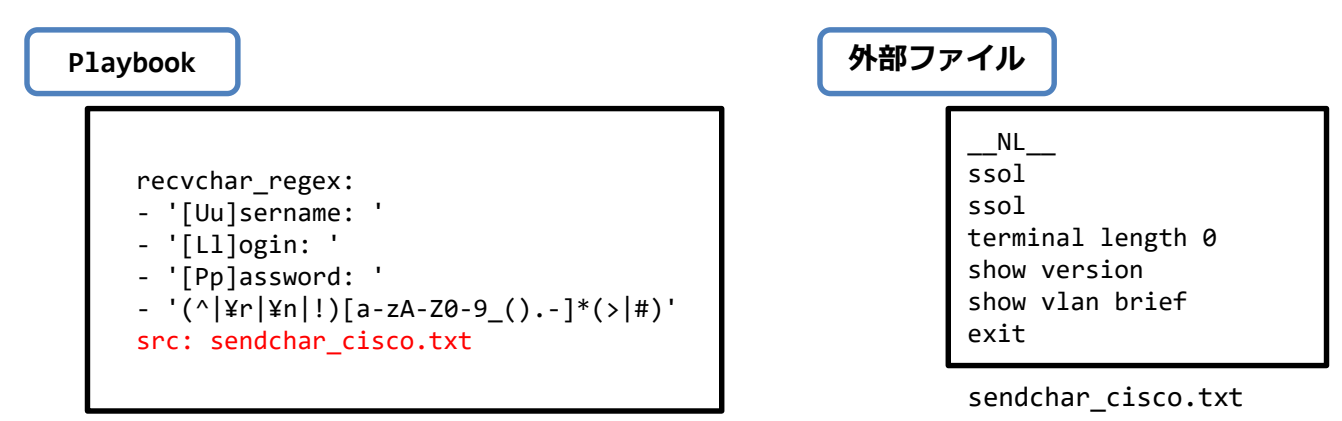

#### ・注意

- sendchar と src オプションはどちらかのみ指定可能 (排他設定)

- sendchar を src で指定
- ・srcオプションを利用したPlaybook例

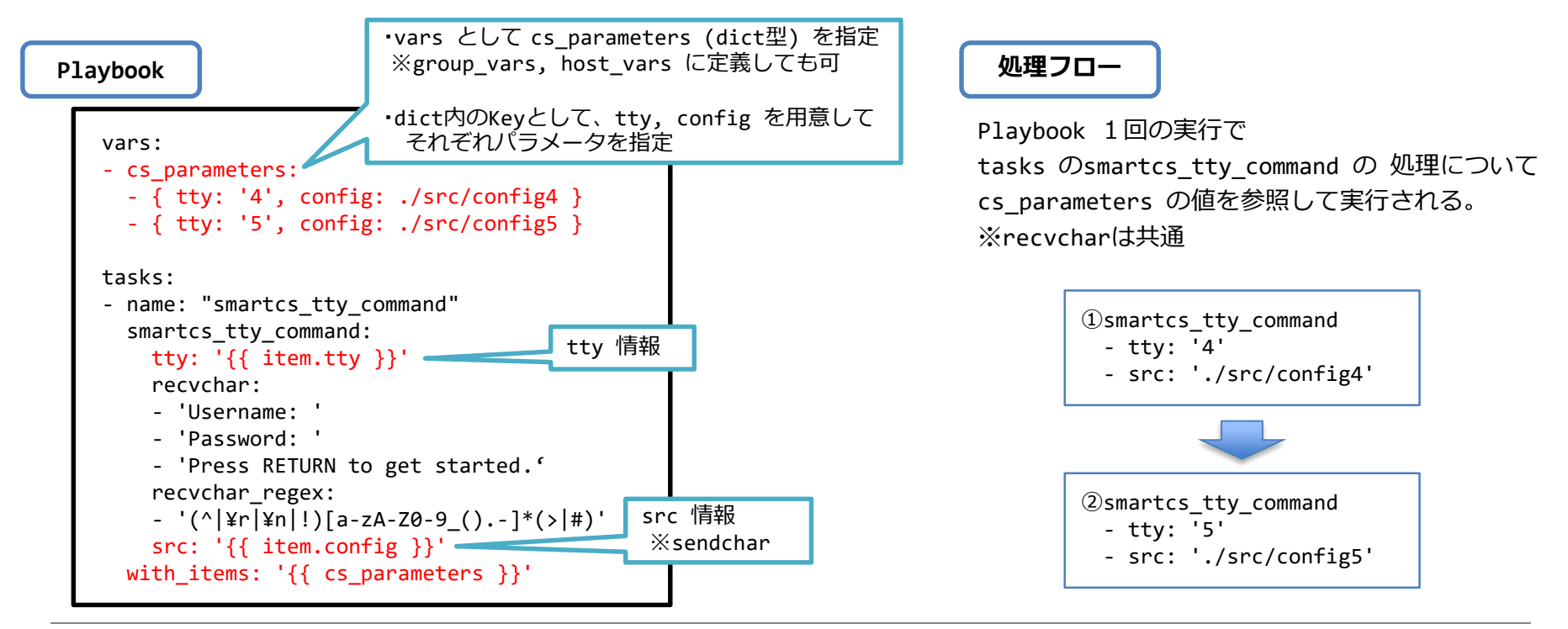

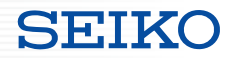

#### ■smartcs tty command オプション解説

sendchar / recvchar

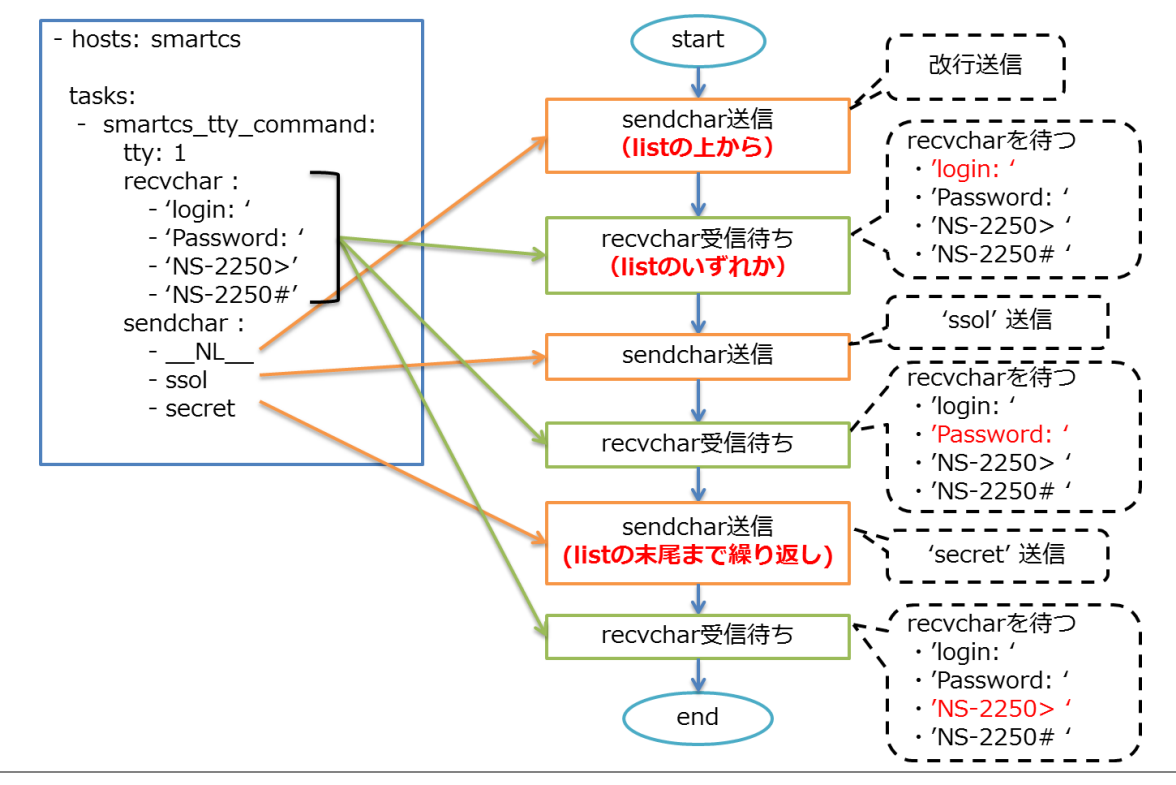

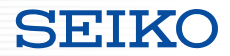

## ■ smartcs\_tty\_command オプション解説

ttyを複数指定

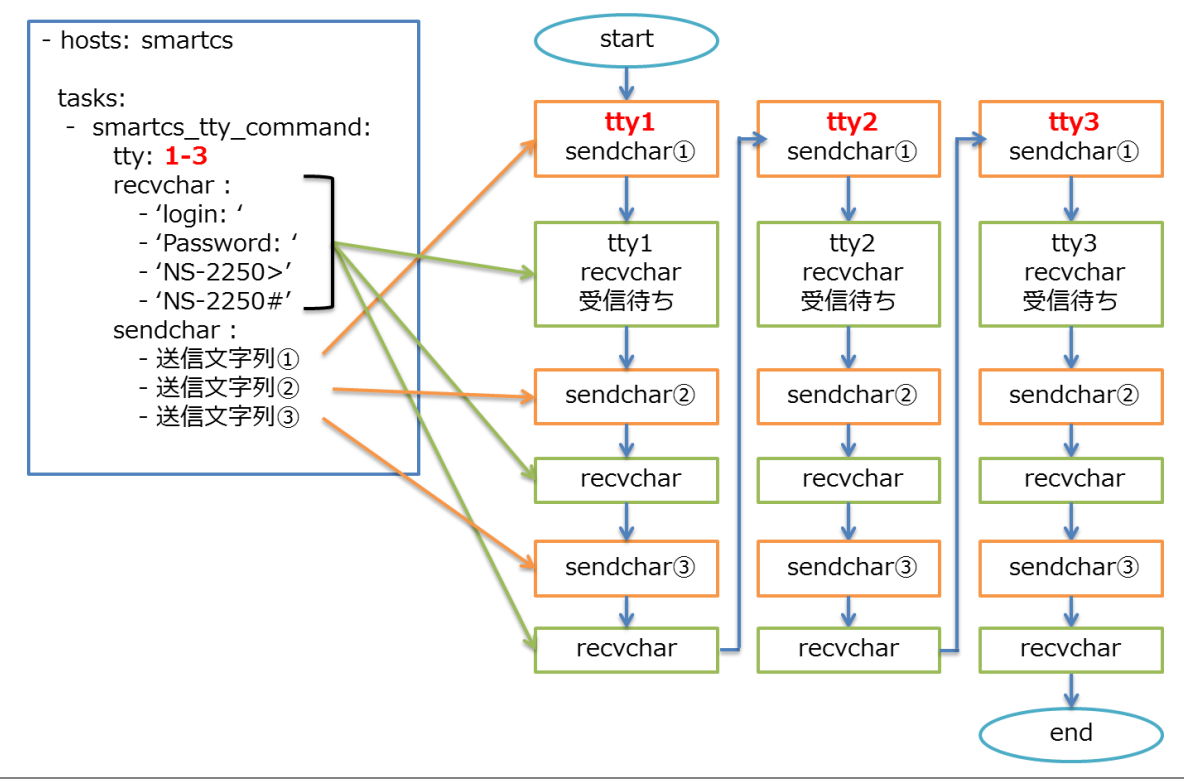

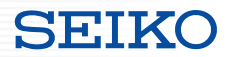

#### ■ smartcs\_tty\_command オプション解説

cmd\_timeout

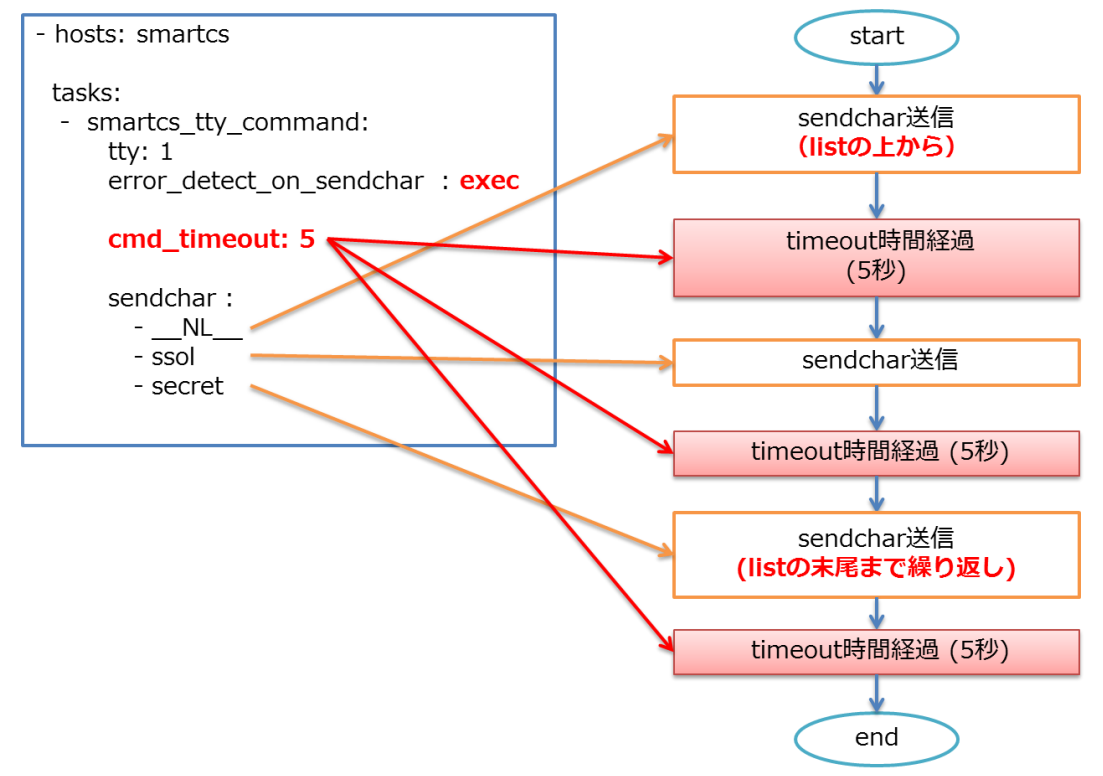

■smartcs tty command オプション解説 sendcharのオプション指定 NL の動作

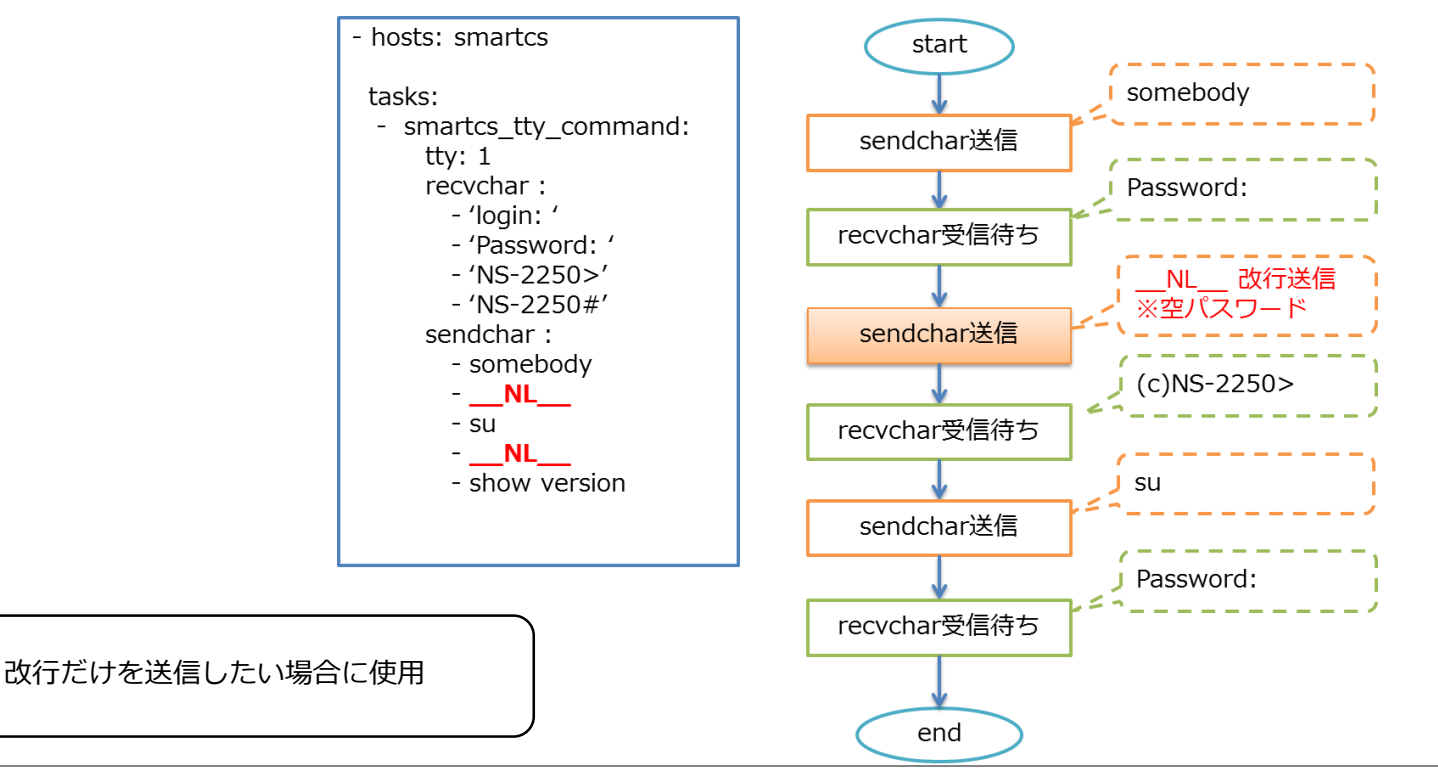

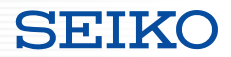

#### ■ smartcs\_tty\_command オプション解説 sendcharのオプション指定 WAIT :Xsec の動作

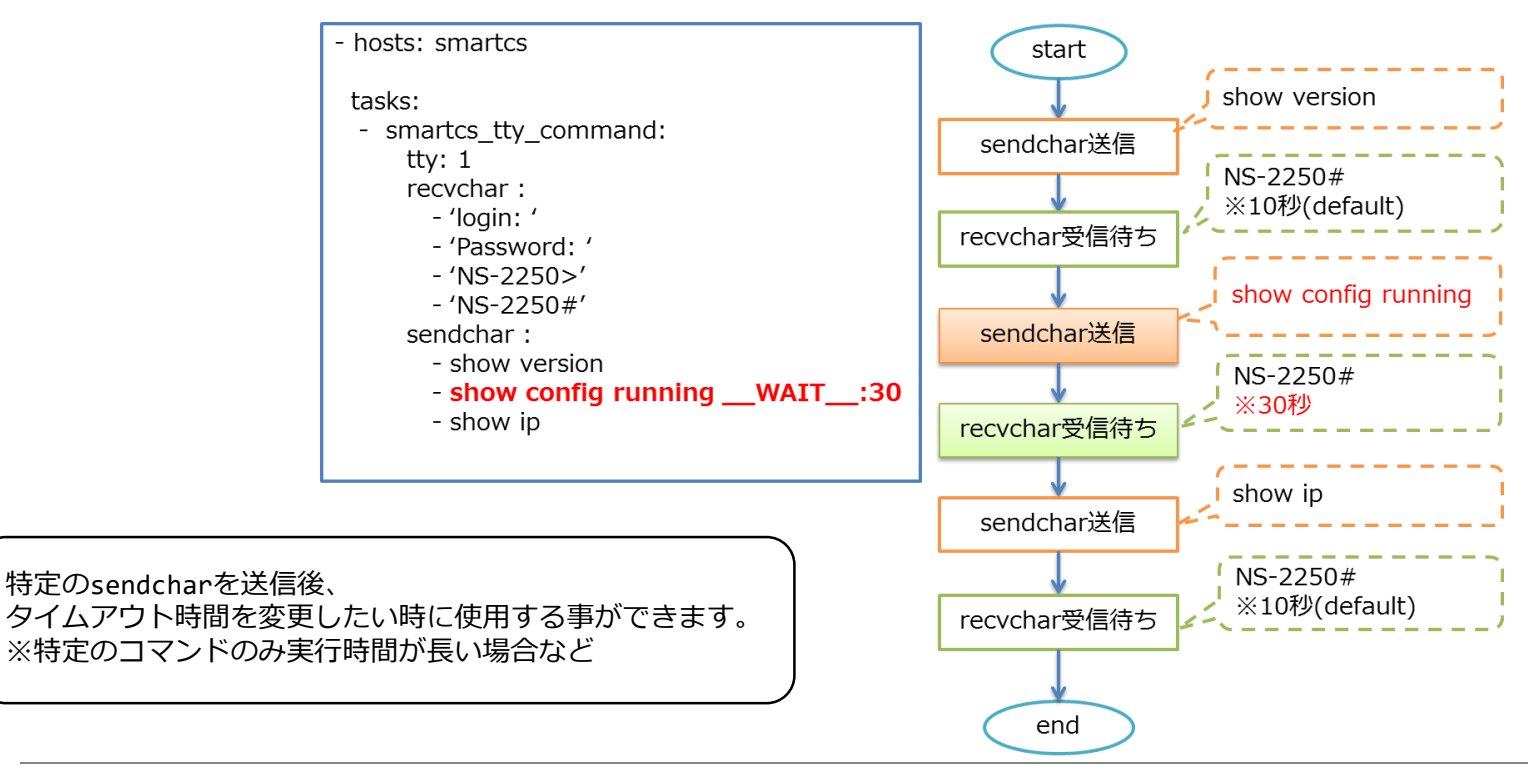

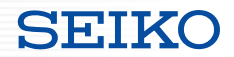

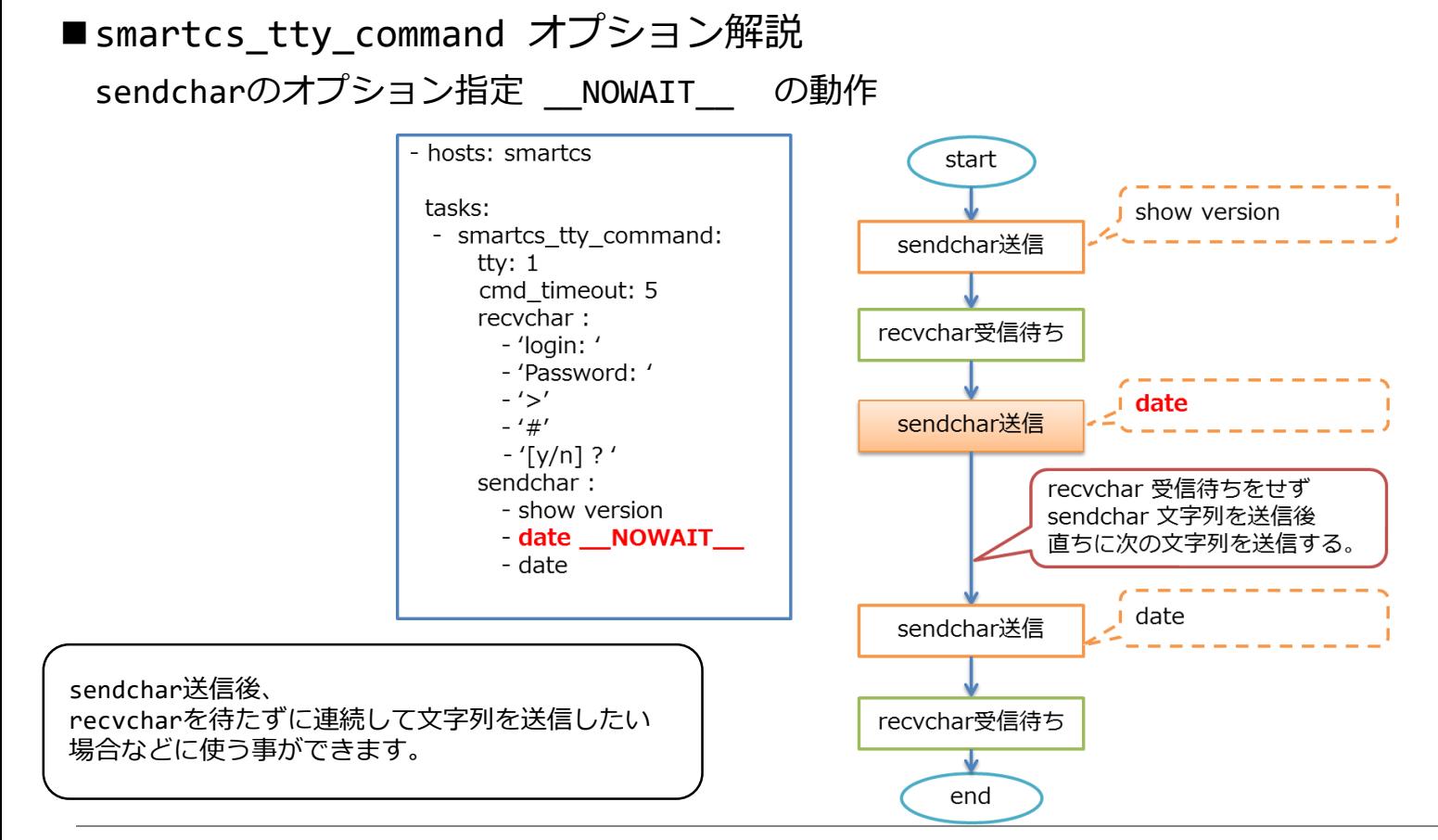

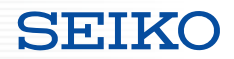

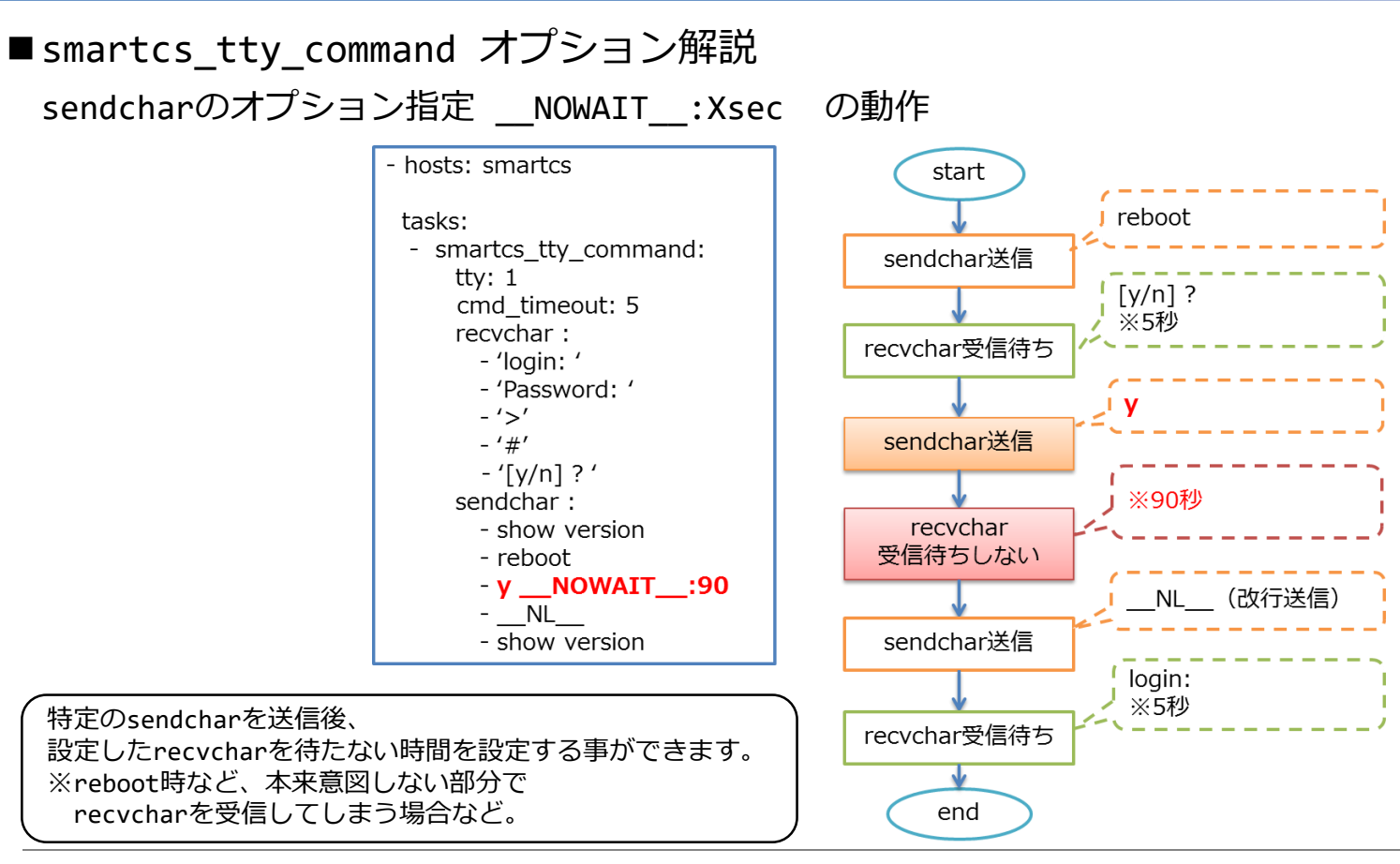

Copyright (C) SEIKO SOLUTIONS INC. All Rights Reserved. セイコーソリューションズ株式会社

■ smartcs\_tty\_command オプション解説

sendcharで設定した文字列を送信する場合、文字列の送信がエラーとなる場合があります。

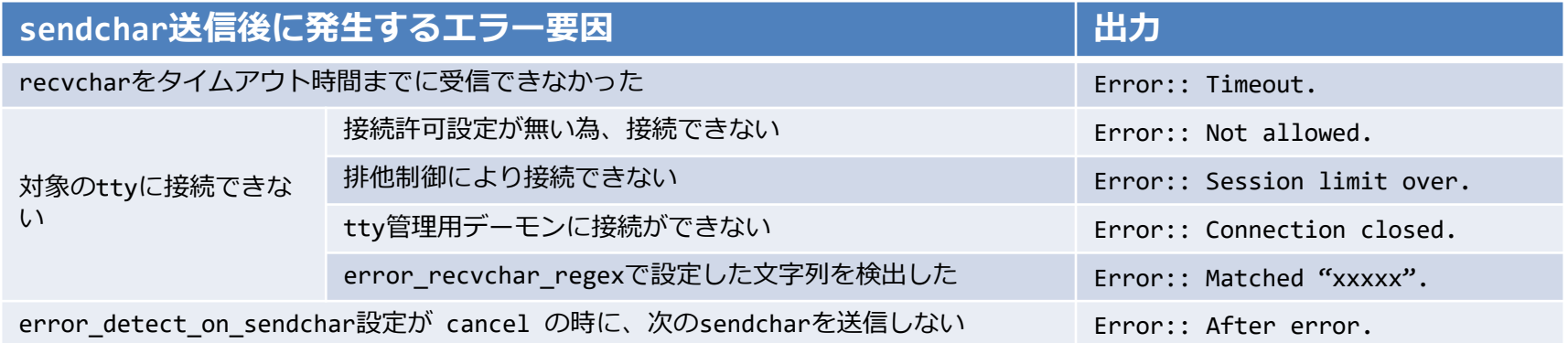

※接続許可が無い場合について 拡張ユーザグループのユーザに適切な権限が無いか、ttyマネージ機能が有効となっていない場合、エラーとなります。

※排他処理について

Ansible経由のアクセス(ttyマネージ機能によるアクセス)と、従来のポートユーザによるアクセスは、 同時に行う事が出来ません。先に接続した方が優先となります。

※error\_recvchar\_regex について 設定していない場合は、有効となりません。 設定している場合、送受信文字列に指定した文字列が含まれている場合、エラーと判定します。

■smartcs tty command オプション解説

error detect on sendchar オプション cancel 設定時 の動作

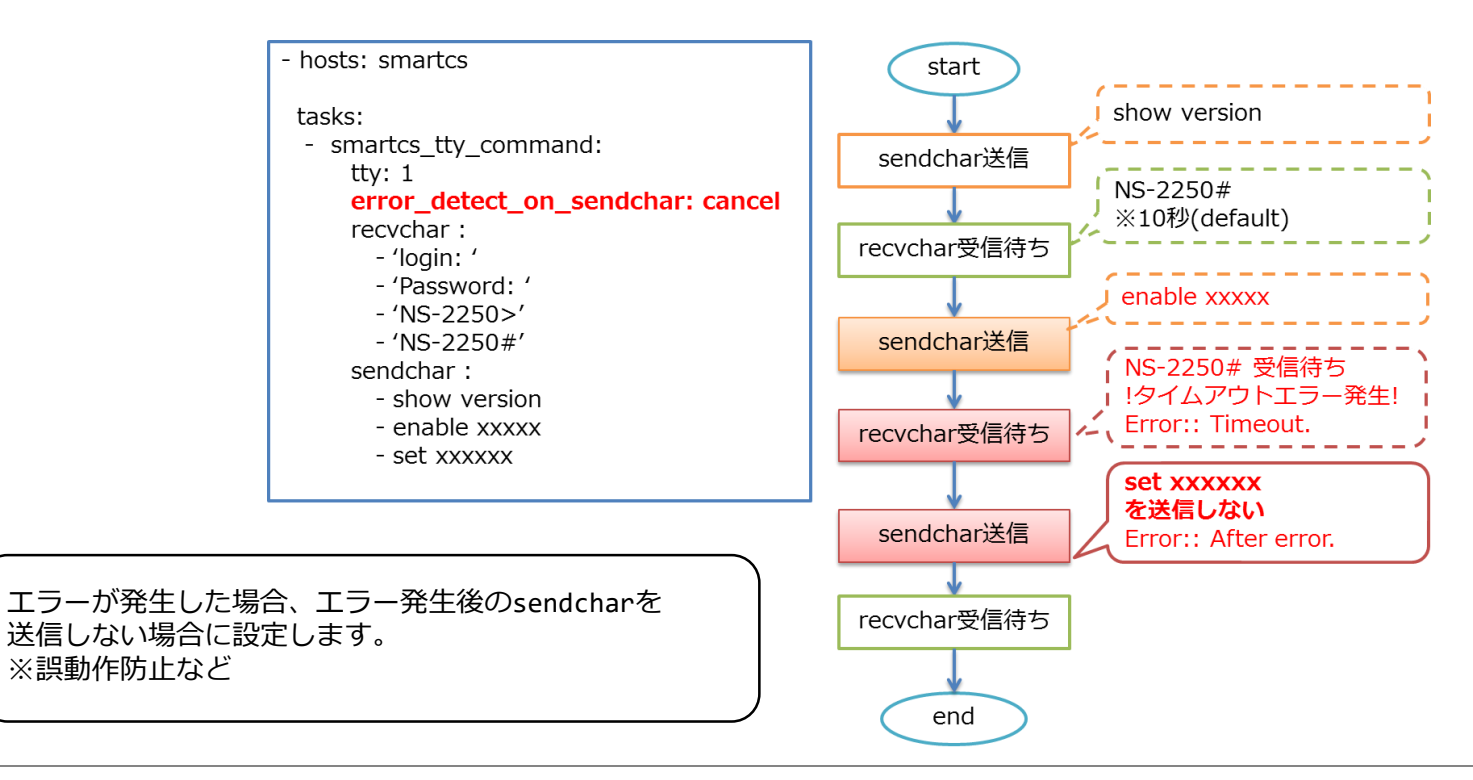

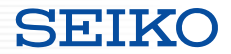

■smartcs tty command オプション解説

error detect on sendchar オプション exec 設定時 の動作

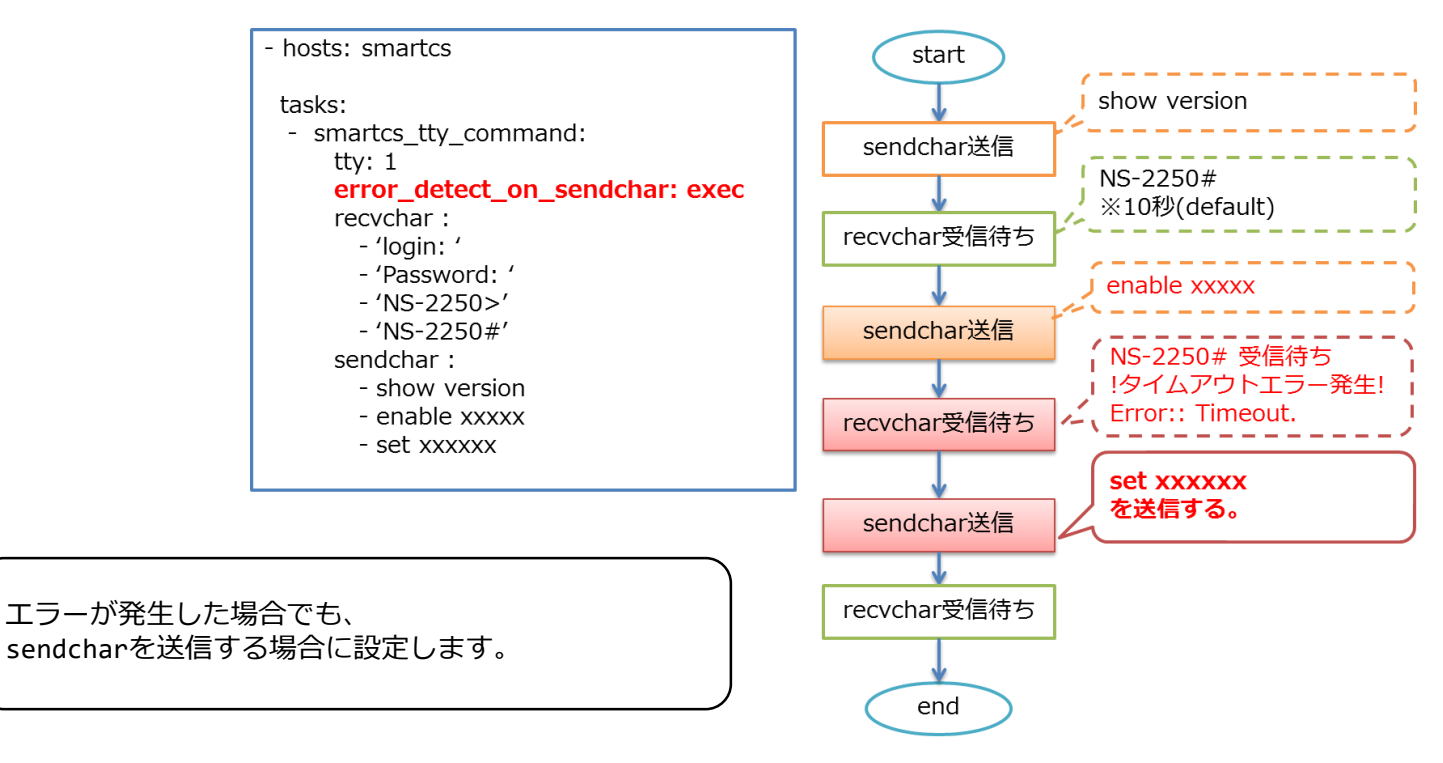

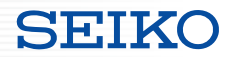

■ smartcs\_tty\_command オプション解説

error detect on module オプション ok 設定時 の動作

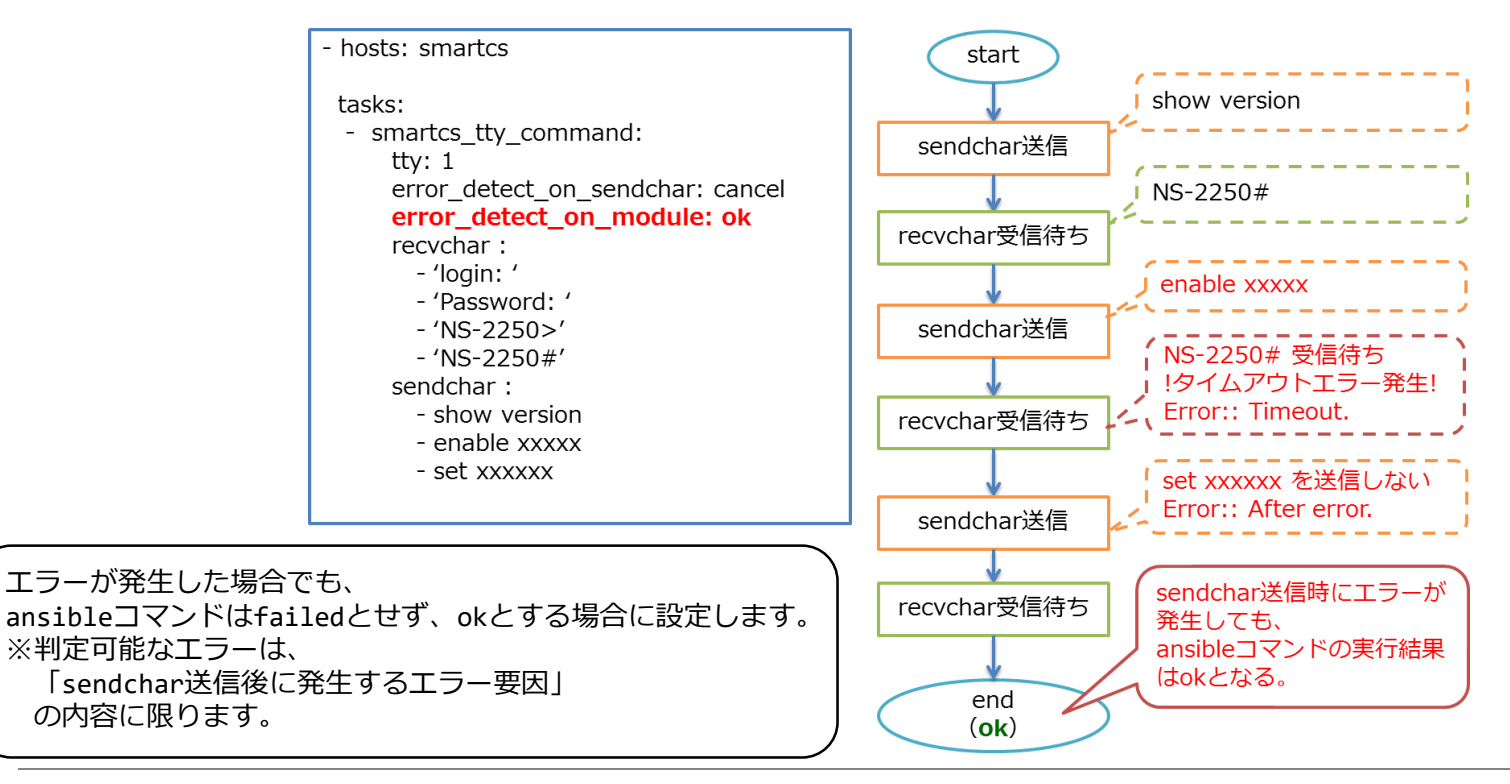

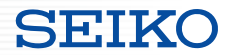

■ smartcs\_tty\_command オプション解説

error detect on module オプション failed 設定時 の動作

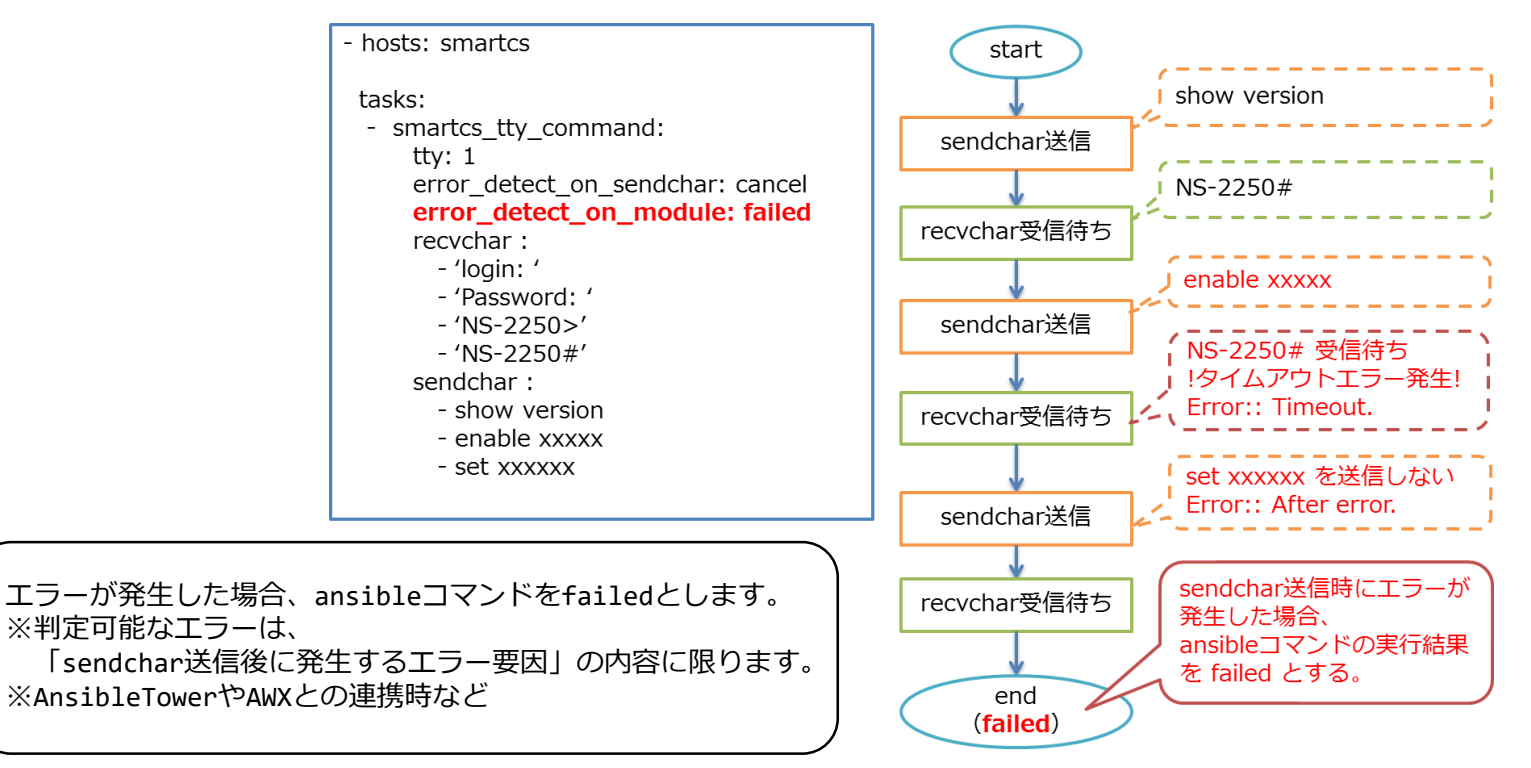

#### ■sendchar の送信前にコンソールの状態をチェックする機能

・sendchar 送信前にコンソールの状態が期待する状態かを確認します。

#### **Playbook** smartcs\_tty\_command: tty: '15' initial\_prompt: 'User Access Verification' initial prompt check cmd: '\_NL\_\_' initial prompt check cmd timeout: 3 escape\_cmd\_timeout: 3 escape\_cmd: 'exit' recvchar: - 'Press RETURN to get started.' recvchar\_regex: - '[Uu]sername: ' - '[Pp]assword: ' - '(^|¥r|¥n|!)[a-zA-Z0-9\_().-]\*(>|#)' sendchar: - NL - userA - secret initial\_prompt escape\_cmd

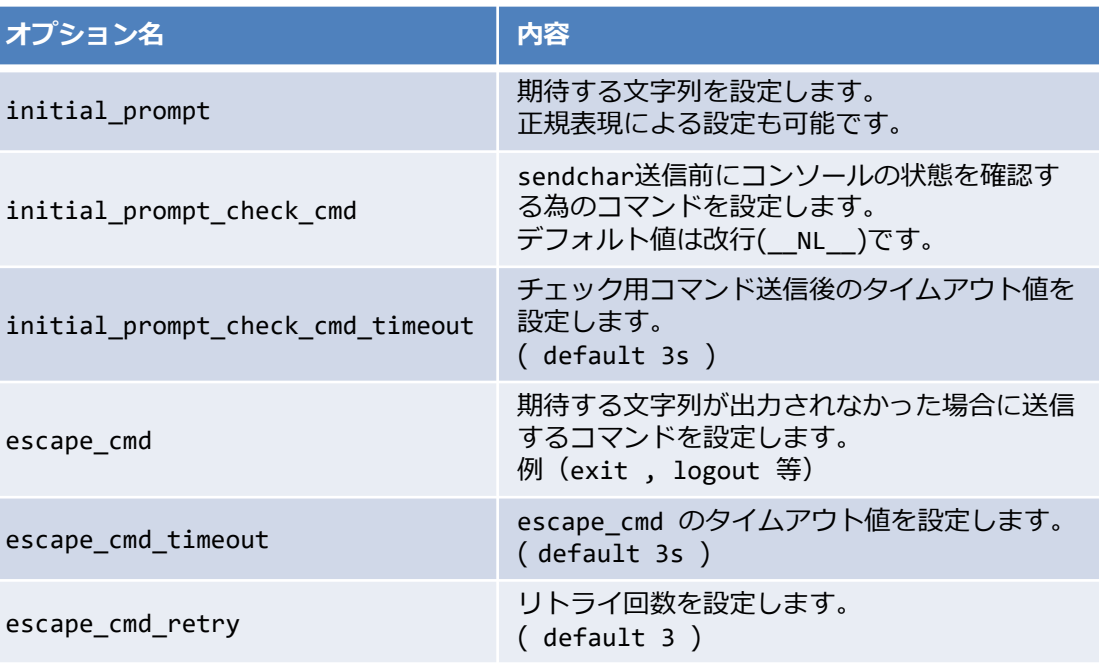

- terminal length 0 WAIT :5

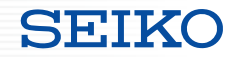

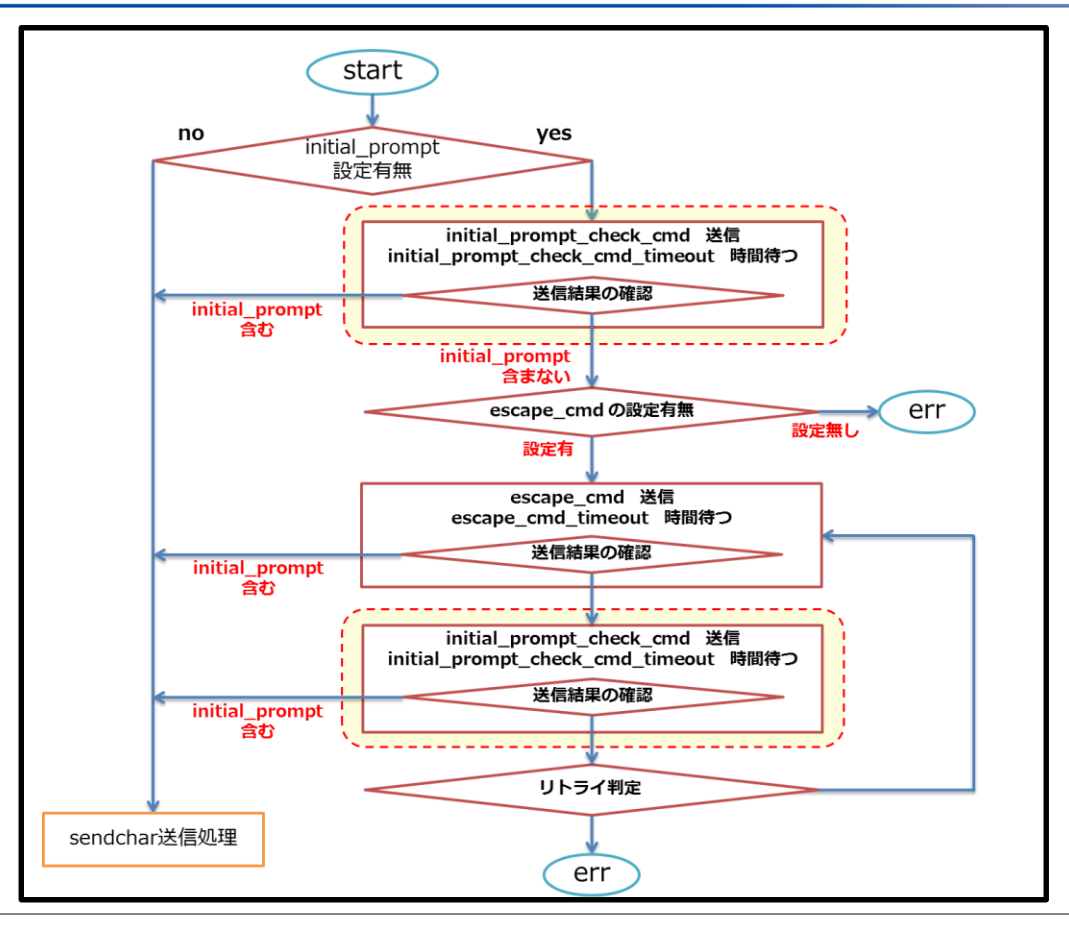

Copyright (C) SEIKO SOLUTIONS INC. All Rights Reserved. セイコーソリューションズ株式会社 41

 $SH.$ 

■smartcs tty command の返り値の拡張

・stdout, stdout\_lines 以外にコンソールの入出力を分かりやすいフォーマットで 出力する返り値 (stdout lines custom) を追加するオプションを用意。

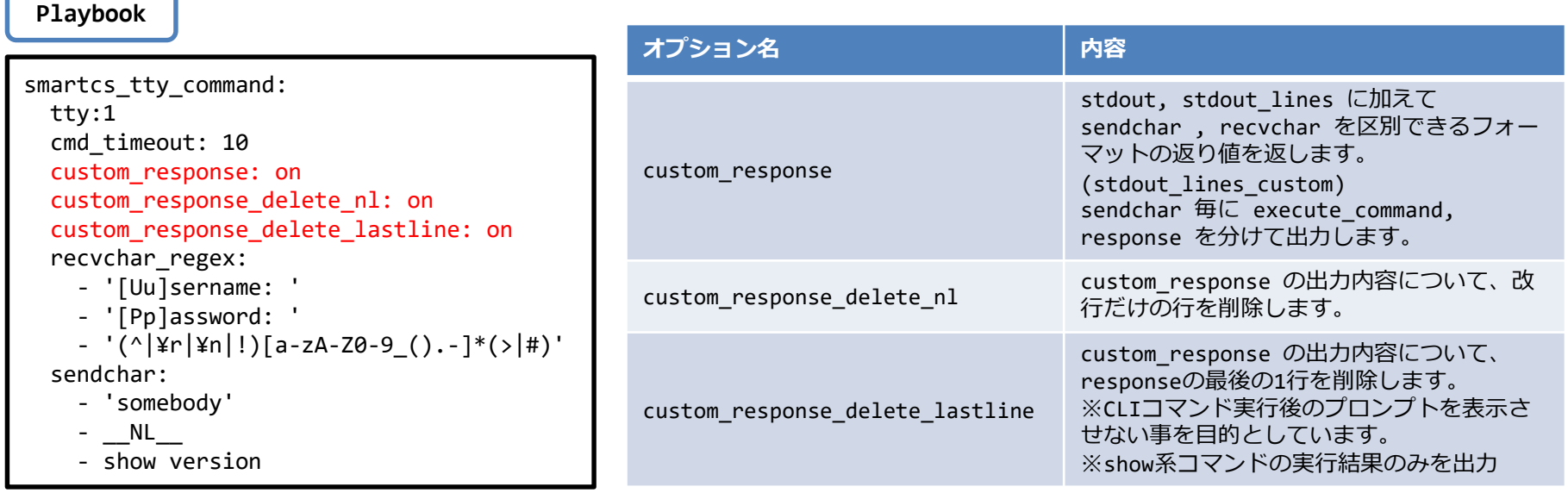

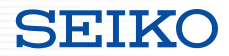

#### ■ smartcs\_tty\_command の返り値の拡張

- custom\_response : off
- custom response delete nl : off
- custom response delete lastline : off

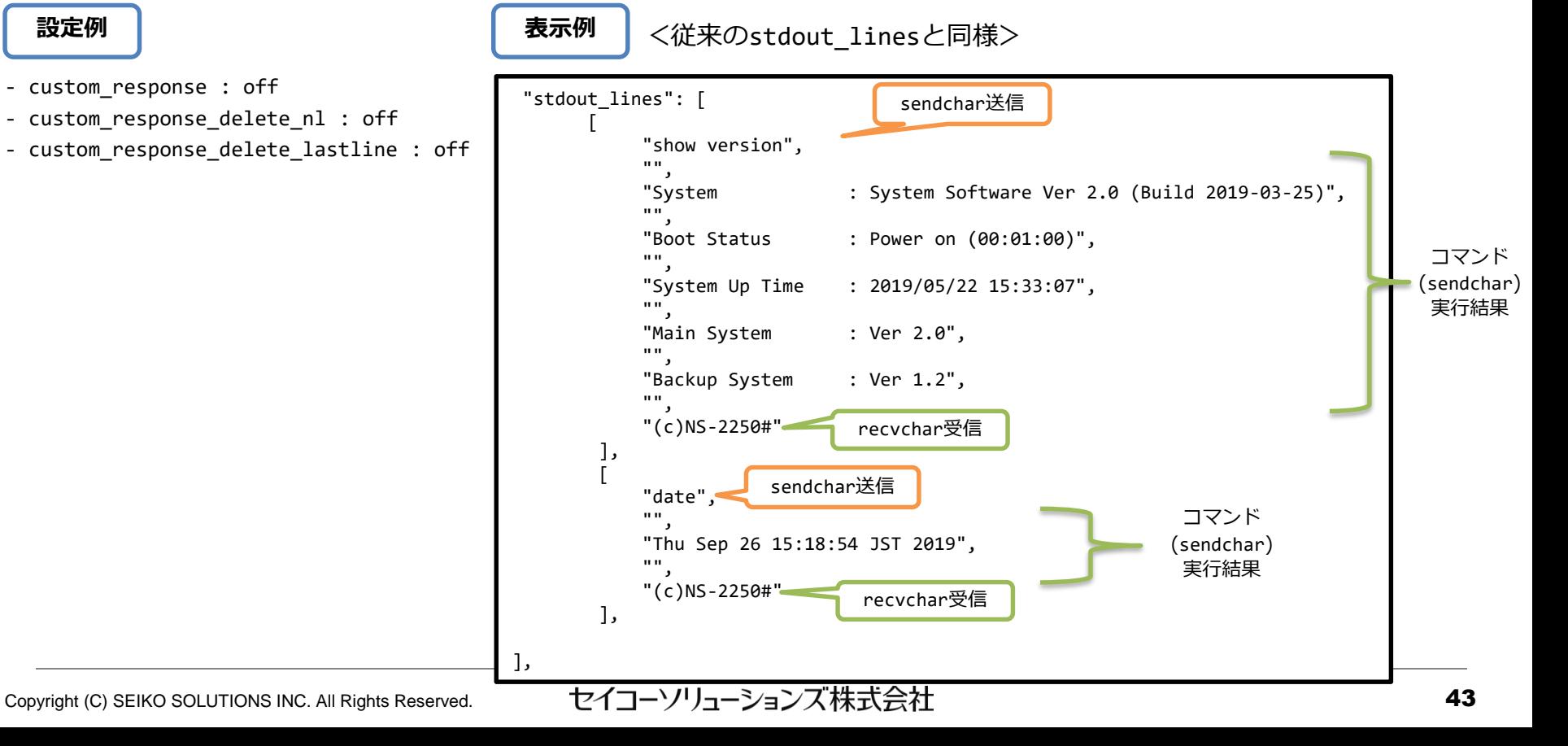

### ■smartcs tty command の返り値の拡張

**設定例**

- custom\_response : **on**
- custom response delete nl : off
- custom response delete lastline : off

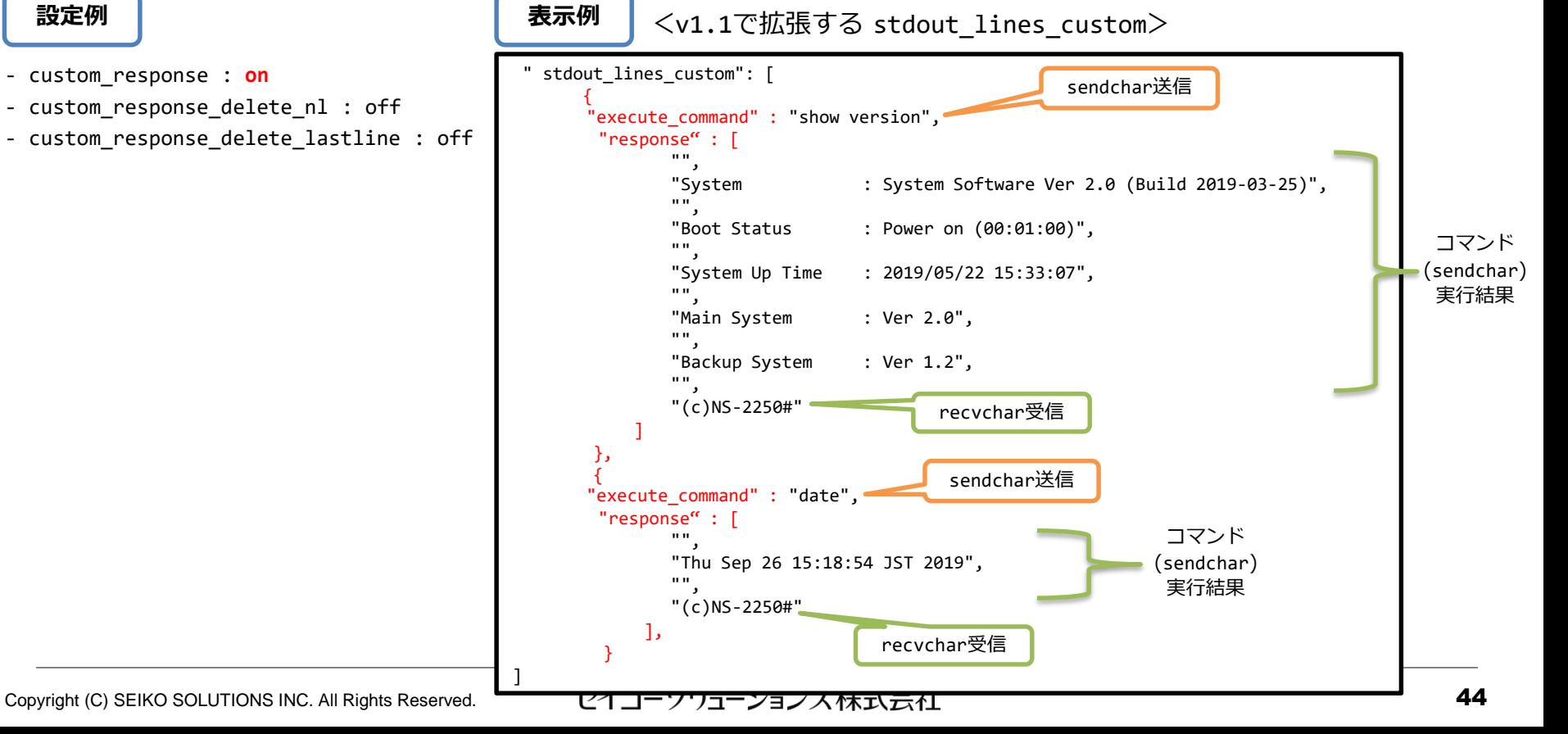

SET.

#### ■smartcs\_tty\_command の返り値の拡張

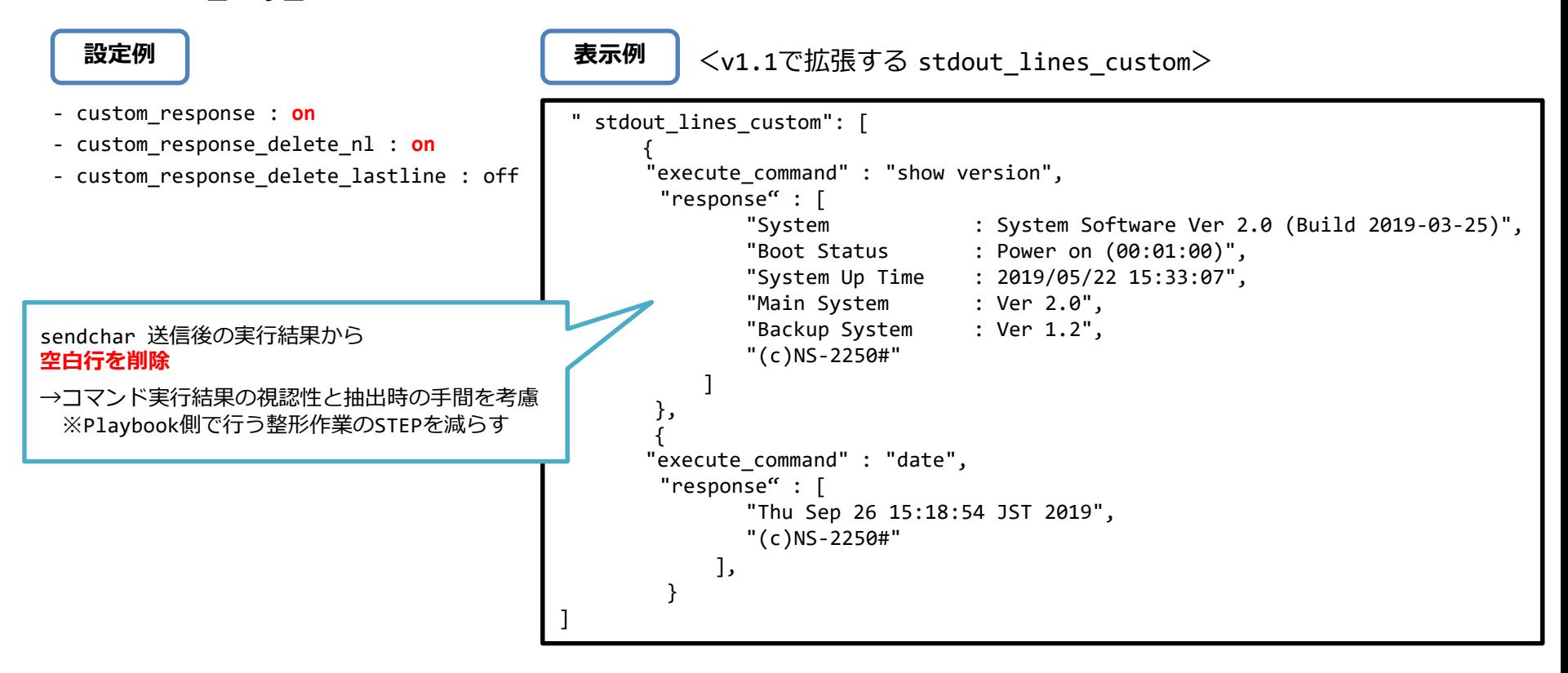

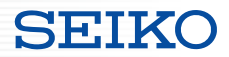

#### ■smartcs\_tty\_command の返り値の拡張

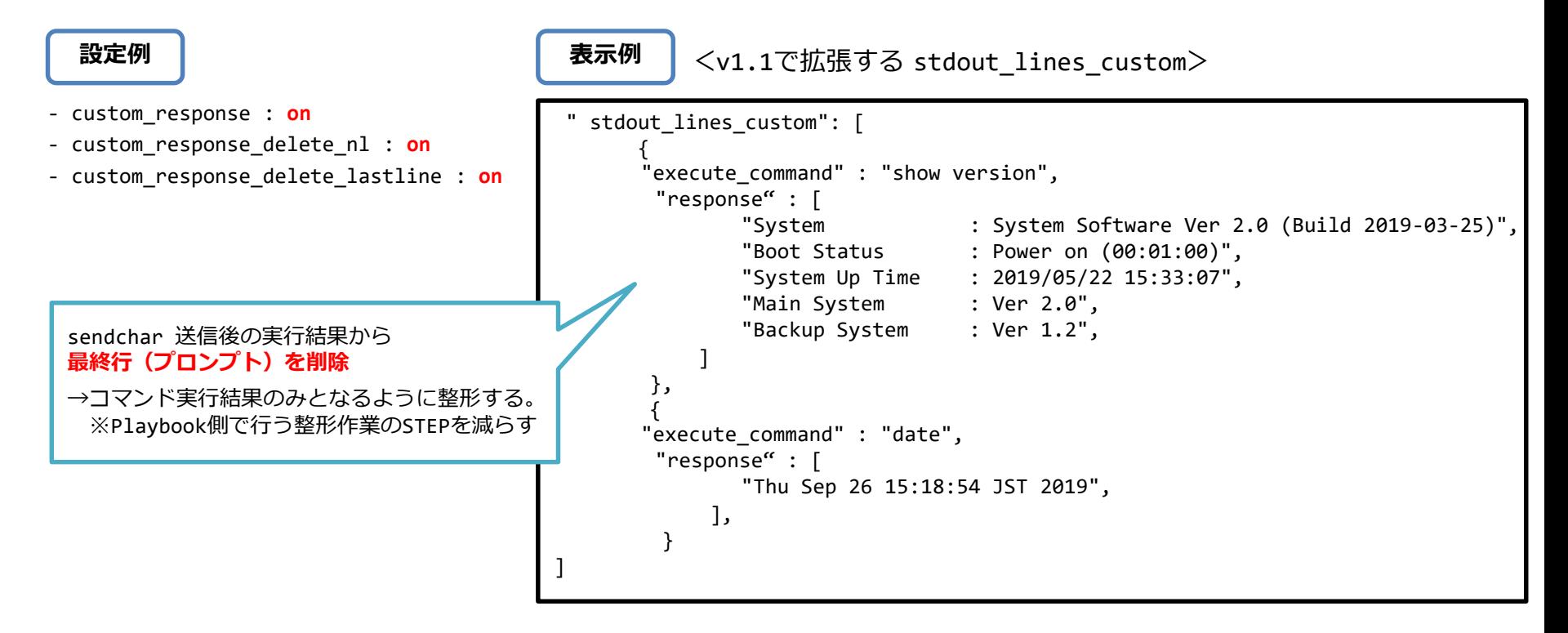

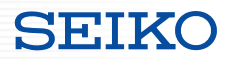

#### ■smartcs tty command の返り値の拡張

```
sendchar:
    - somebody
    - __NL__
    - su
    - NL -- show version __WAIT__:10
    - exit
    - exit
  register: result
- name: execute command
  debug:
    msg: "{{ result.stdout_lines_custom[4].execute_command }}"
 - name: response
  debug:
    msg: "{{ result.stdout_lines_custom[4].response }}"
Playbook 抜粋 TASK [execute_command] ******************************************************
                                                                   task path: /home/nsxi/smartcs/playbook/precheck_cs.yml:41
                                                                   ok: [172.31.8.16] => {
                                                                       "msg": "show version "
                                                                   }
                                                                   TASK [response] **************************************************************
                                                                   task path: /home/nsxi/smartcs/playbook/precheck_cs.yml:45
                                                                   ok: [172.31.8.16] => {
                                                                       "msg": [
                                                                           "System : System Software Ver 2.0 (Build 2019-03-25)",
                                                                           "Boot Status : Power on (00:01:00)",
                                                                          "System Up Time : 2019/05/22 15:33:07",
                                                                          "Local MAC Address : 00:80:15:42:00:08",
                                                                           "Number of MAC Address : 2",
                                                                           "Model : NS-2250-16 (16 port)",
                                                                                               "Serial No. : 56000050",
                                                                           "BootROM : Ver 1.0",
                                                                           "Main Board CPU : e500v2 (533.333328MHz)",
                                                                          "Main Memory : 1025264 KBytes",
                                                                          "Boot System : main (Ver 2.0)",
                                                                                               "Boot Config : internal startup1",
                                                                          "Main System : Ver 2.0",
                                                                          "Backup System : Ver 1.2",
                                                                       ]
                                                                    }
```
Copyright (C) SEIKO SOLUTIONS INC. All Rights Reserved. 47

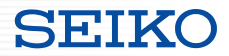

#### **SmartCS modules for Ansible**

・SmartCSに必要な設定

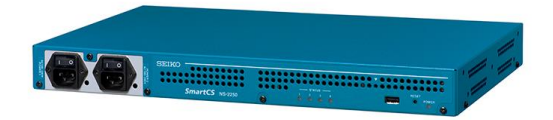

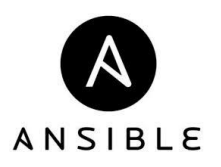

SE:H

- ■smartcs tty commandモジュールを利用するには
	- ・「拡張ユーザ」グループのユーザ作成
	- ・「拡張ユーザ」グループのユーザにttyマネージ機能の権限付与
	- ttyマネージ機能の有効化 が必要となります。

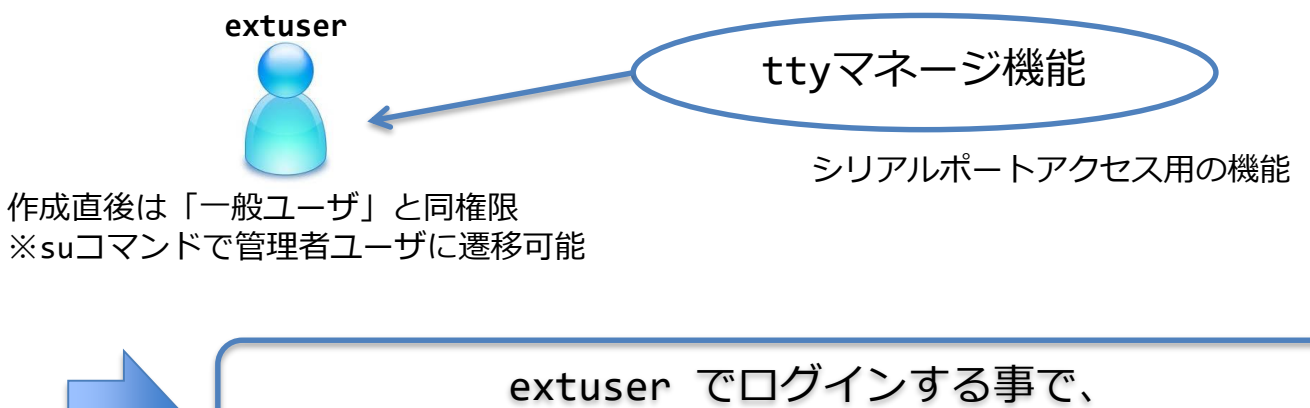

実行可能なCLIが拡張されたユーザを利用可能に

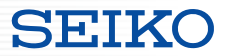

- ■smartcs tty commandモジュールを利用するには
	- ・「拡張ユーザ」グループのユーザを作成

**create user <username> group extusr port <port\_number> password**

- smartcs tty command を利用可能な、拡張ユーザグループ(extusr) のユーザを作成。
- アクセス可能なシリアルポート番号と、パスワードの設定も必要。
- 設定するユーザ名/パスワードは、Ansibleからアクセスする際の 「ansible\_user」で指定するユーザ名 と、 「ansible\_password」で指定するパスワード に該当します。
- ・作成したユーザに権限を付与

**set user <username> permission ttymanage on**

- 拡張ユーザグループ(extusr) のユーザに、ttyマネージ機能の権限を付与。
- 機能の有効化

**enable ttymanage**

- ttyマネージ機能を有効化。

#### ■拡張ユーザグループの概要

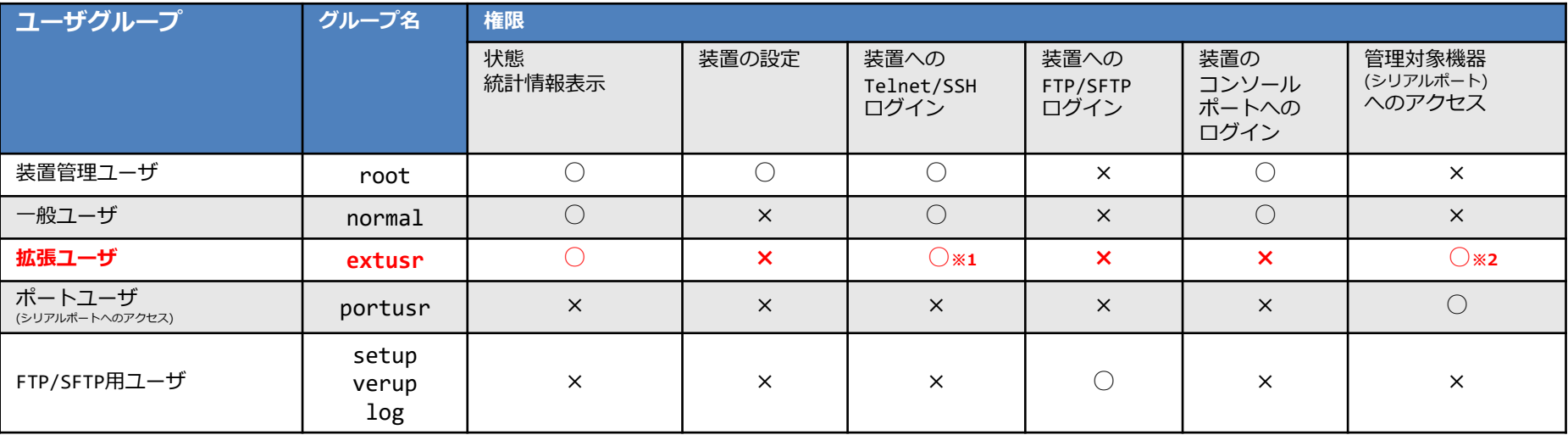

※1 拡張ユーザは、SmartCSにSSHアクセスでのみログイン可能となります。

※2 拡張ユーザは、SmartCSに接続されている管理対象機器にアクセスする方法として、CLIコマンド(ttyマネージ機能)を使用します。

#### ■その他

- ・拡張ユーザグループのユーザの同時接続数:48セッション
- ・sshd オブジェクトの設定に沿って動作します。(認証方式 / ポート番号 / allowhost / ipfilter)

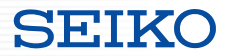

### **ベンダーモジュールとの連携**

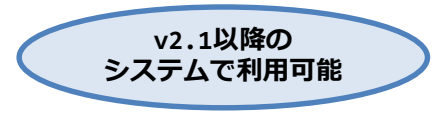

- ・連携機能について
- ・SmartCSに必要な設定

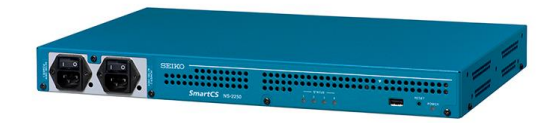

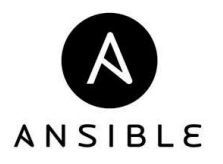

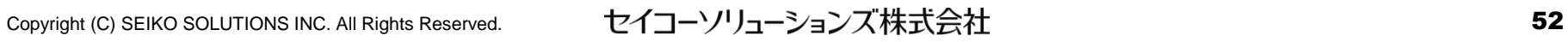

ベンダモジュールとの連携

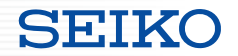

#### ■ベンダーモジュールとの連携機能

- ・Cisco機器やArista機器などを制御する為に作成したPlaybookについて、 通常はSSH経由で接続して処理を実行しますが、SmartCSのコンソール経由での 実行が可能となります。
- ・Playbookのタスク部分については変更する事なく、再利用が可能です。

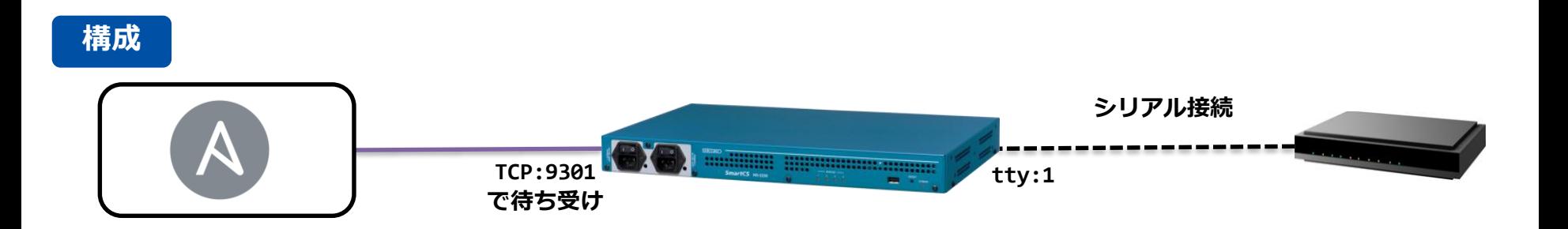

ベンダモジュールとの連携

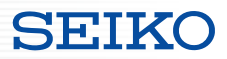

■ベンダーモジュールとの連携イメージ

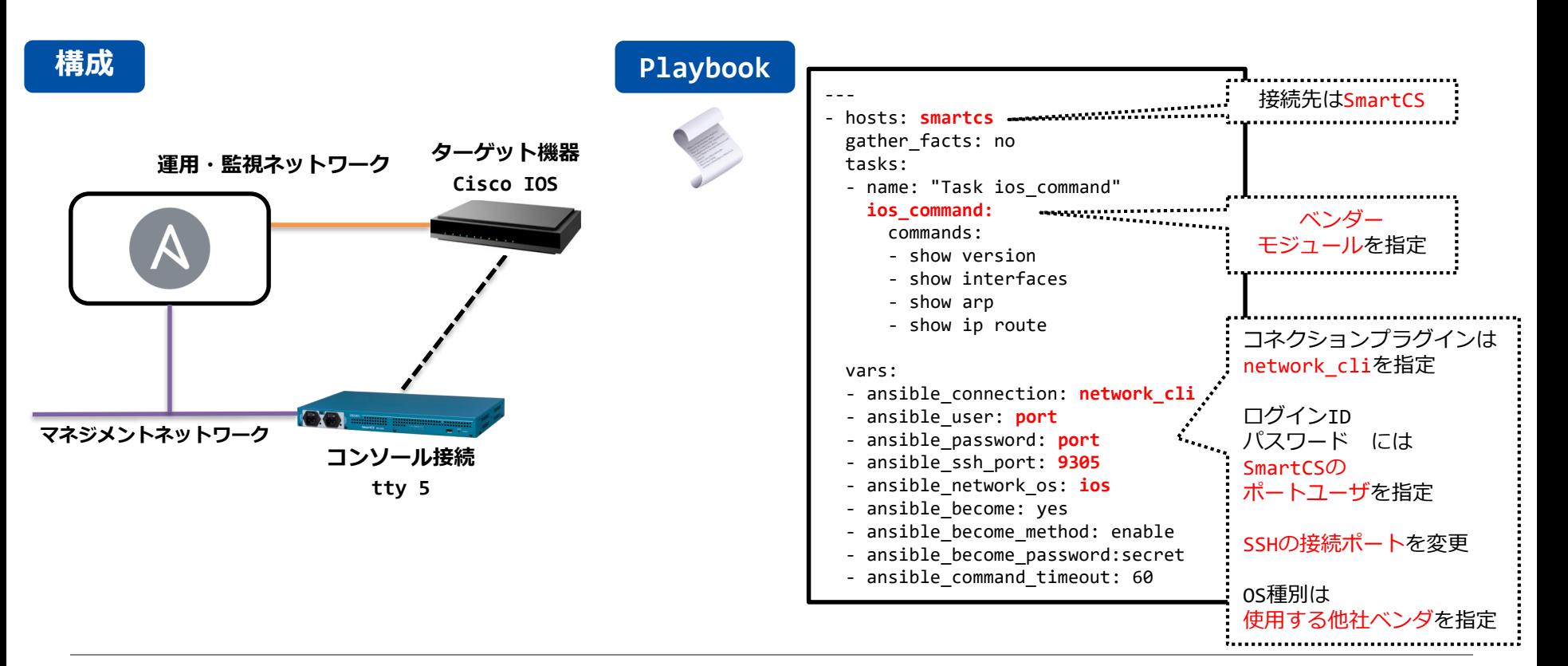

ベンダモジュールとの連携

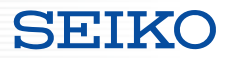

#### ■他ベンダーモジュールの実行 (Playbook構成例)

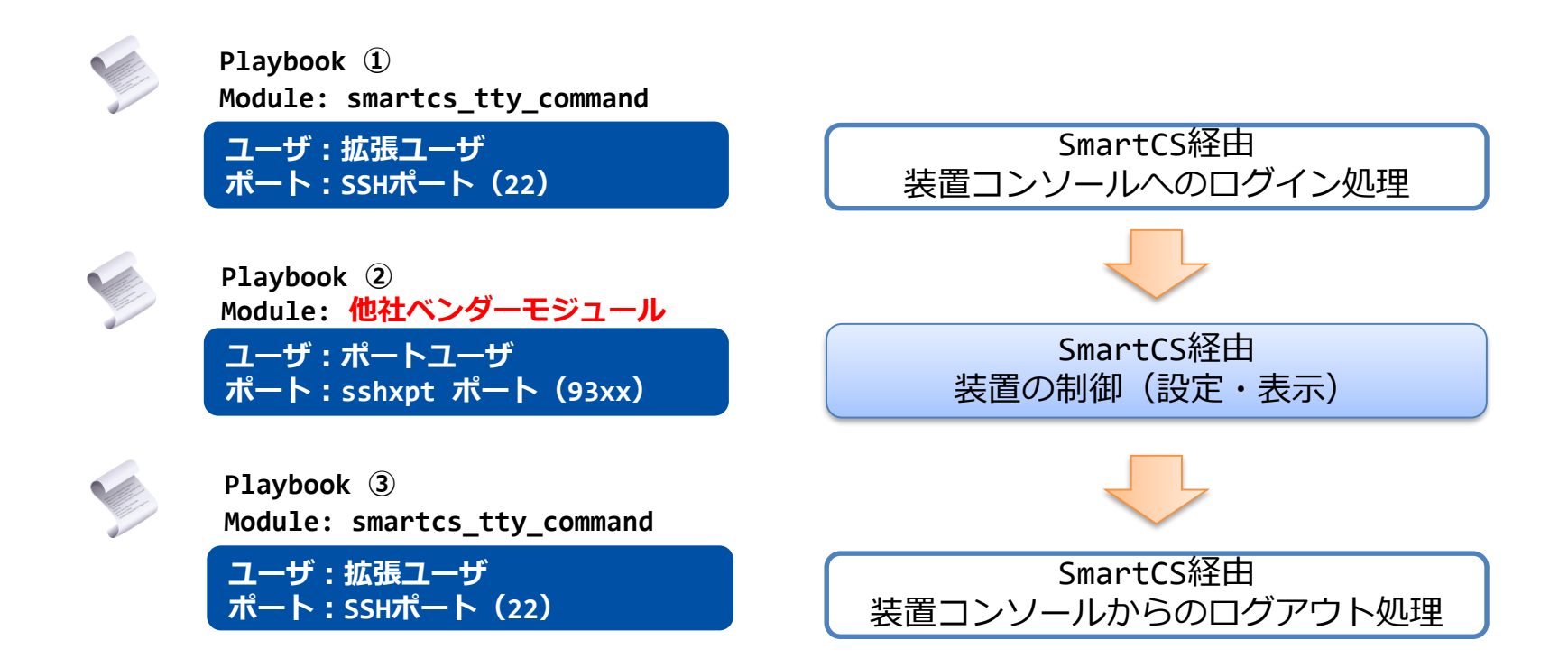

ベンダモジュールとの連携

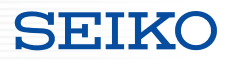

### ■他ベンダーモジュールの実行 (Playbook構成例)

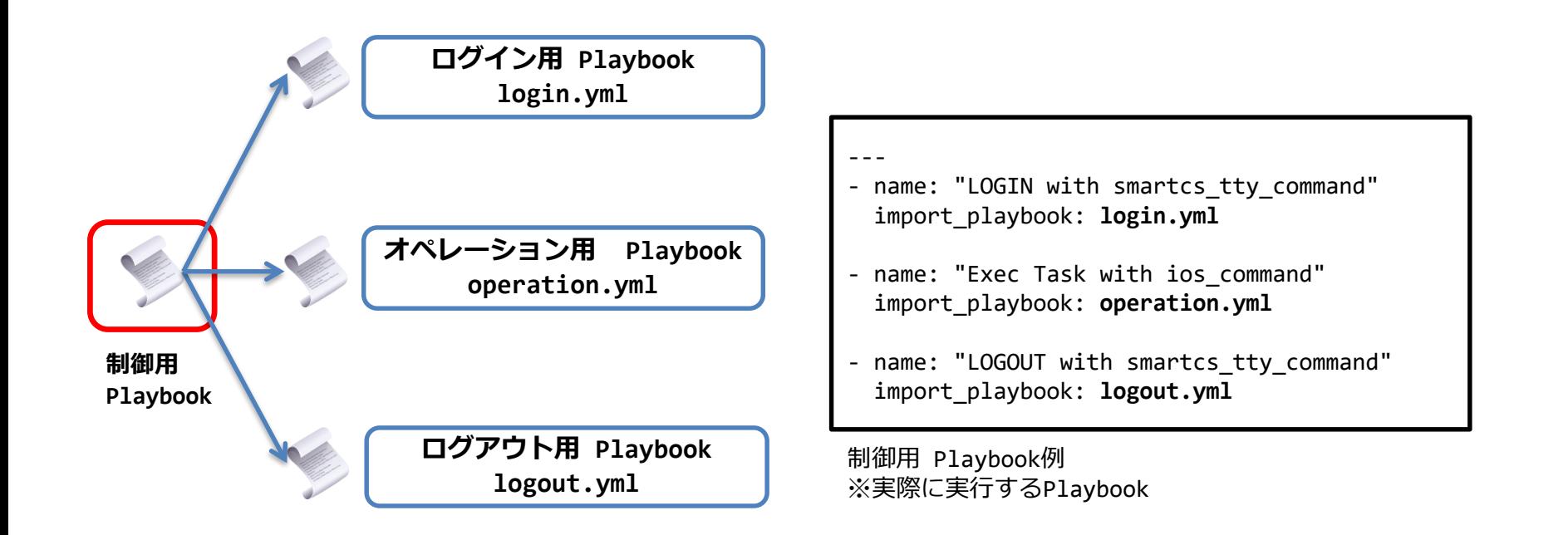

ベンダモジュールとの連携

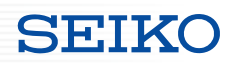

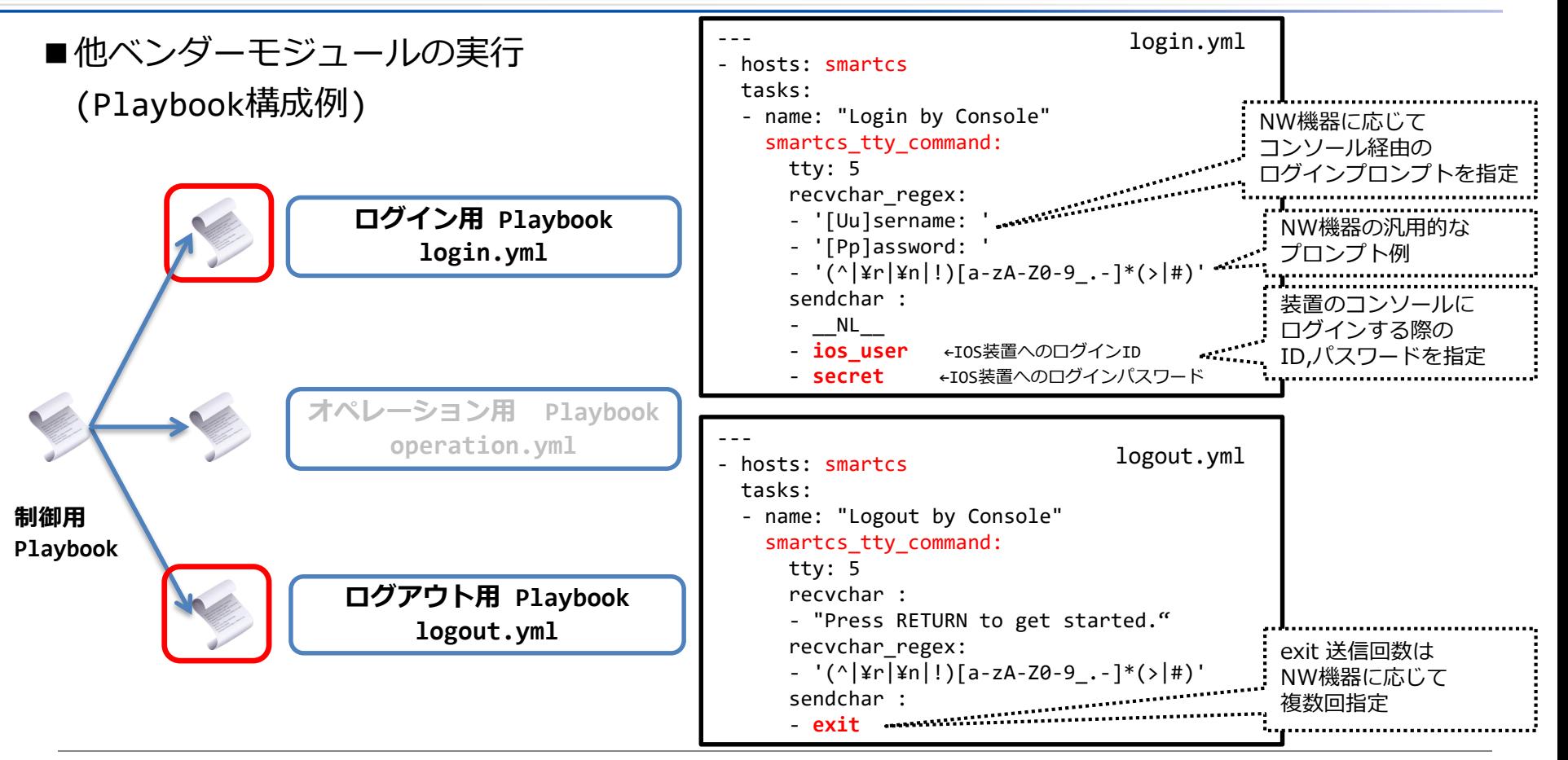

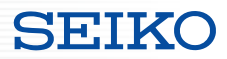

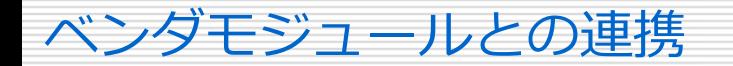

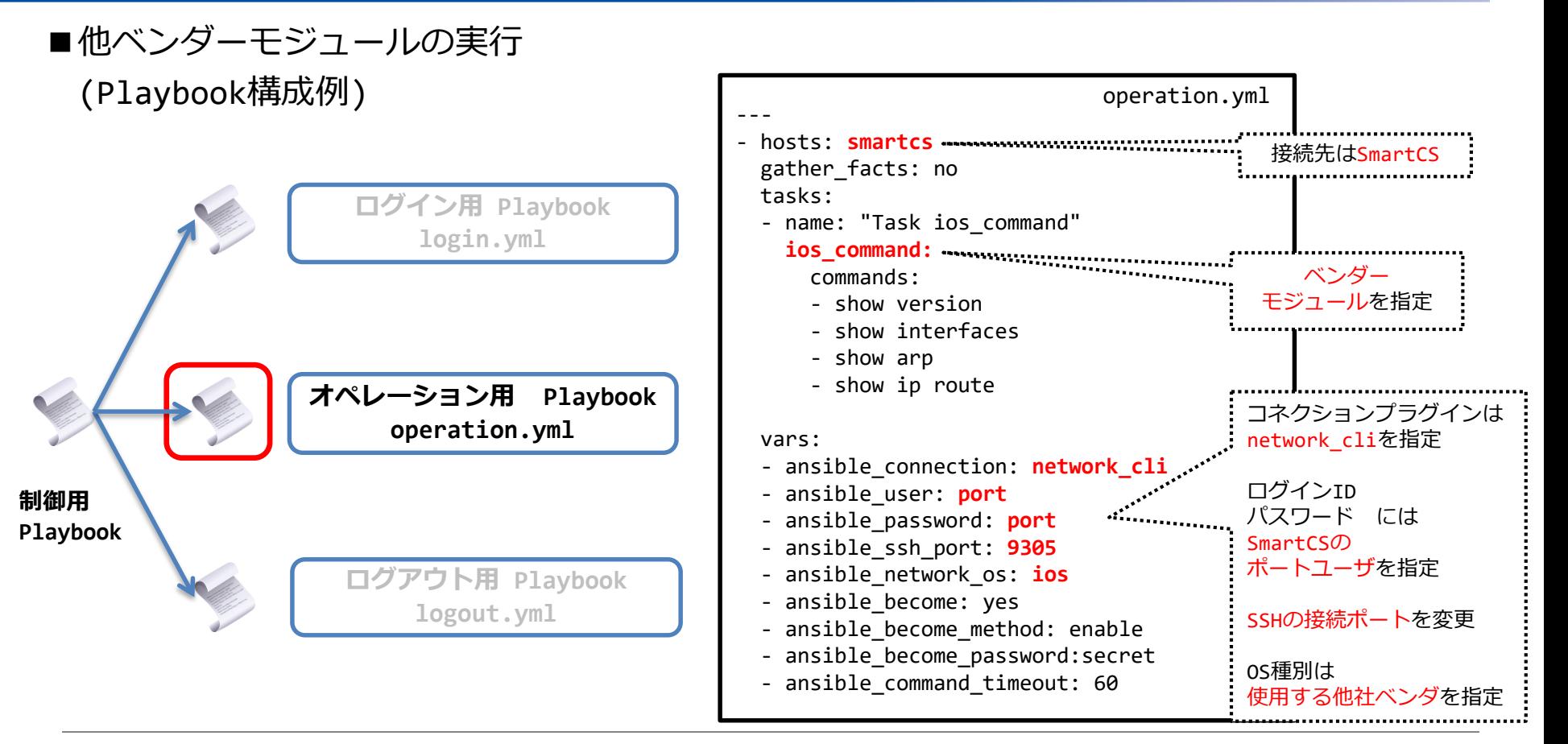

ベンダモジュールとの連携

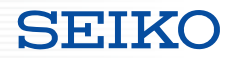

■他ベンダーモジュールの実行 <連携する際に気を付けるポイント>

・連携する他社ベンダーモジュールについて、network cli をサポートしているものに限る

・SSHで装置にログインしてCLIを実行する処理をコンソール経由で行う内部処理となる為

vars:

- ansible\_connection: network cli

・SSH接続時とコンソールアクセス時のプロンプト定義が同じでないと動作しない(terminal プラグインの定義)

・処理速度のケア

例

・他社ベンダのモジュールは通常SSH接続して動作するが、本連携ではコンソール経由で動作する事になる その為、処理速度が遅いのでタイムアウト時間の延長が必要。(コマンド実行時間など) 例 vars: - ansible command\_timeout: 60

ベンダモジュールとの連携

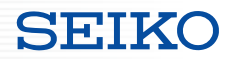

#### ■ベンダーモジュールと連携するには

#### ・既存のTCPポートを利用せず、新たなサービスポートを用意

**set portd tty <ttylist> session { both | telnet | ssh | none } { both | rw | ro } [ sshxpt ]**

- sshxpt オプションを 指定する事で 新たに 9301~9348 のTCPポートを OPEN し、ポート接続を待ち受ける。
- 本ポートは、既存の ダイレクト / セレクト のサーボスポートとは独立に動作する為、 既存のサービスに影響を与えません。
- Ansibleからアクセスする際の「ansible\_port」で指定するポート番号に該当します。

#### ・ポート番号は設定変更が可能です。

**set portd sshxpt <port\_num>**

- 設定範囲 :1025 ~ 65000
- デフォルト値 : 9301
- ・関連する表示コマンドの対応
	- show portd, show portd tty

ベンダモジュールとの連携

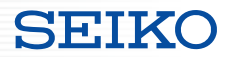

■ベンダーモジュールと連携するには

・接続時のアクションを指定(改行コードの送信)

**set portd tty <ttylist> connted send\_nl { cr | crlf | lf | none }** 

- 接続時に送信する改行コードを指定します。
- デフォルトは none ( sshxpt ポートに接続しても何も送信しない )

※接続時に改行コードを送信し、プロンプトを出力させる事で network cli プラグインが動作するようにしています。

・「ポートユーザ」グループのユーザを作成

**create user <username> group portusr port <port\_number> password**

- sshxpt機能 を利用可能な、ポートユーザグループ(portusr) のユーザを作成。
- アクセス可能なシリアルポート番号と、パスワードの設定も必要。
- 設定するユーザ名/パスワードは、Ansibleからベンダーモジュールを利用してアクセスする際に 「ansible\_user」で指定するユーザ名 と、「ansible\_password」で指定するパスワード に該当します。

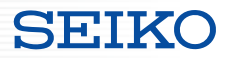

### **参考情報**

- ・WEBINAR
- ・Ansible Automates Tokyo 2020
- ・Ansible ハンズオン

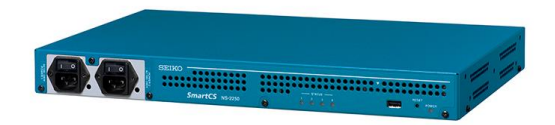

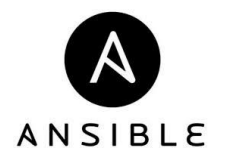

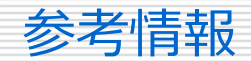

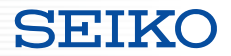

■過去の講演 & Ansibleハンズオン

#### ・WEBINAR

Ansibleではじめる"失敗しないITとNWの自動化"  $\sim$ ITとNWの自動化におけるSmartCSの重要性~

<http://redhat.lookbookhq.com/c/65-42?x=8XYa3o&lx=t84IoG>

・Ansible Automates Tokyo 2020 運用自動化を支えるSmartCSの役割 & ユーザ事例紹介

<https://redhat.lookbookhq.com/automates-tokyo-2020/ssol-ansible-automat?lx=1ocUbB>

・Ansibleハンズオン

SmartCS × ALAXALA × Ansible ハンズオン

<https://github.com/ssol-smartcs/ansible-handson/tree/2020.01.31>

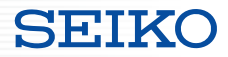

# **SEIKO** セイコーソリューションズ株式会社

Copyright (C) SEIKO SOLUTIONS INC. All Rights Reserved. セイコーソリューションズ株式会社